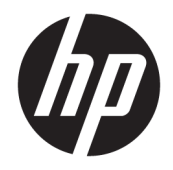

# Οδηγός αναφοράς υλικού

Επαγγελματικός υπολογιστής HP EliteOne 800 G4 23 ιντσών All-in-One

© Copyright 2018 HP Development Company, L.P.

Η ονομασία Windows είναι εμπορικό σήμα ή σήμα κατατεθέν της Microsoft Corporation στις Ηνωμένες Πολιτείες ή/και άλλες χώρες.

Οι πληροφορίες που περιέχονται στο παρόν έγγραφο μπορεί να αλλάξουν χωρίς προειδοποίηση. Οι μοναδικές εγγυήσεις για τα προϊόντα και τις υπηρεσίες της HP είναι αυτές που ορίζονται στις ρητές δηλώσεις εγγύησης που συνοδεύουν αυτά τα προϊόντα και υπηρεσίες. Τίποτα από όσα αναφέρονται στο παρόν δεν πρέπει να ερμηνευθεί ως πρόσθετη εγγύηση. Η HP δεν φέρει ευθύνη για τεχνικά ή συντακτικά σφάλματα ή παραλείψεις του παρόντος εγγράφου.

Το παρόν έγγραφο περιλαμβάνει πληροφορίες ιδιοκτησίας που προστατεύονται από το νόμο περί πνευματικής ιδιοκτησίας. Δεν επιτρέπεται η δημιουργία φωτοτυπιών, η αναπαραγωγή ή η μετάφραση σε άλλη γλώσσα ολόκληρου ή μέρους του παρόντος εγγράφου, χωρίς την προηγούμενη γραπτή άδεια της HP Development Company.

Δεύτερη έκδοση: Ιούνιος 2018

Πρώτη έκδοση: Ιούνιος 2018

Αριθμός εγγράφου: L19726-152

## **Πληροφορίες για το έντυπο αυτό**

Αυτός ο οδηγός περιέχει βασικές πληροφορίες για την αναβάθμιση του συγκεκριμένου μοντέλου υπολογιστή.

- **ΠΡΟΕΙΔ/ΣΗ!** Το κείμενο που τονίζεται με αυτό τον τρόπο υποδεικνύει ότι ενδεχόμενη αδυναμία τήρησης των οδηγιών θα μπορούσε να έχει ως αποτέλεσμα σωματική βλάβη ή απώλεια ζωής.
- **ΠΡΟΣΟΧΗ:** Το κείμενο που τονίζεται με αυτό τον τρόπο υποδεικνύει ότι ενδεχόμενη αδυναμία τήρησης των οδηγιών θα μπορούσε να έχει ως αποτέλεσμα καταστροφή εξοπλισμού ή απώλεια δεδομένων.
- **ΣΗΜΕΙΩΣΗ:** Το κείμενο που τονίζεται με αυτό τον τρόπο παρέχει σημαντικές συμπληρωματικές πληροφορίες.

# Πίνακας περιεχομένων

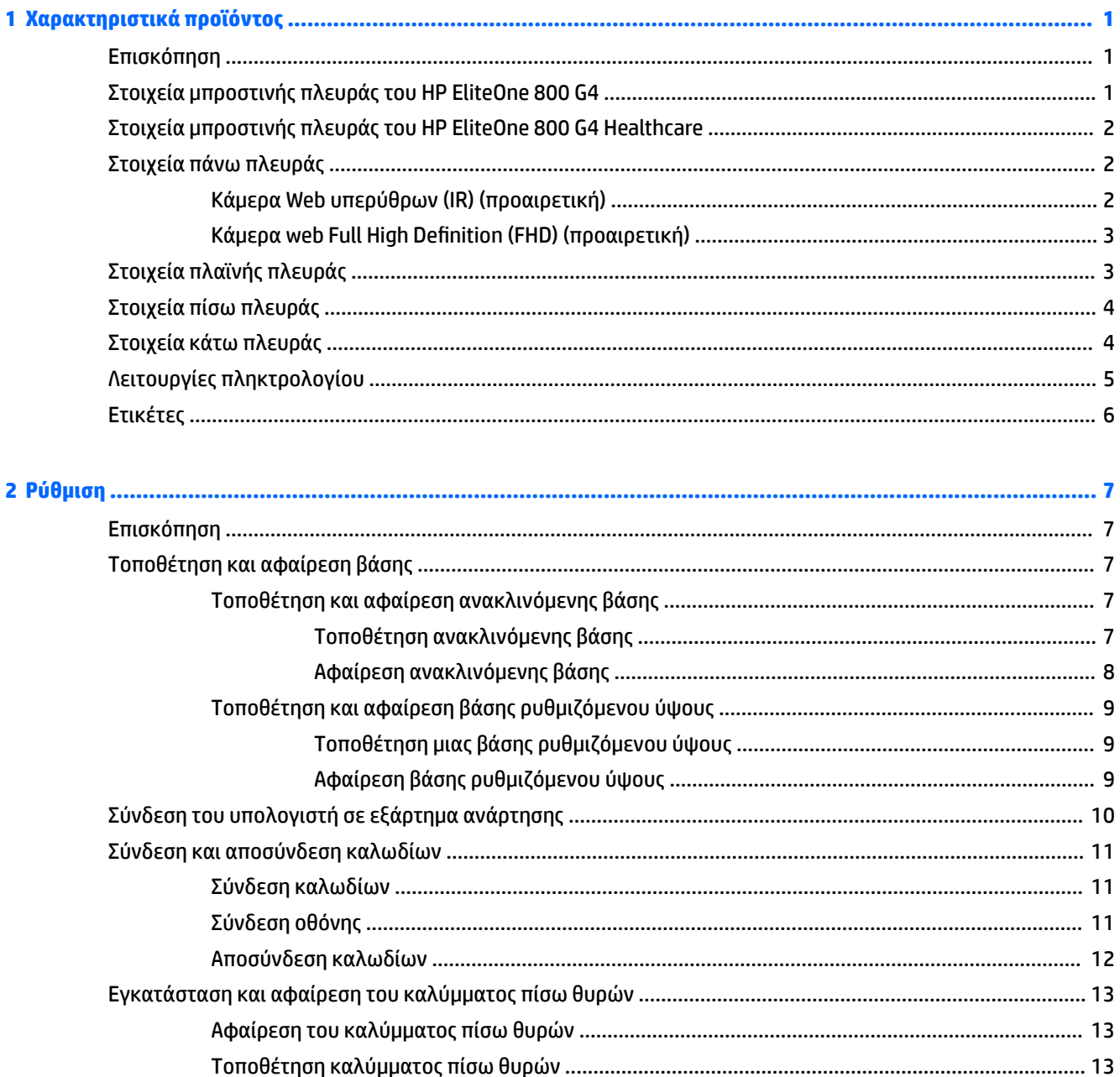

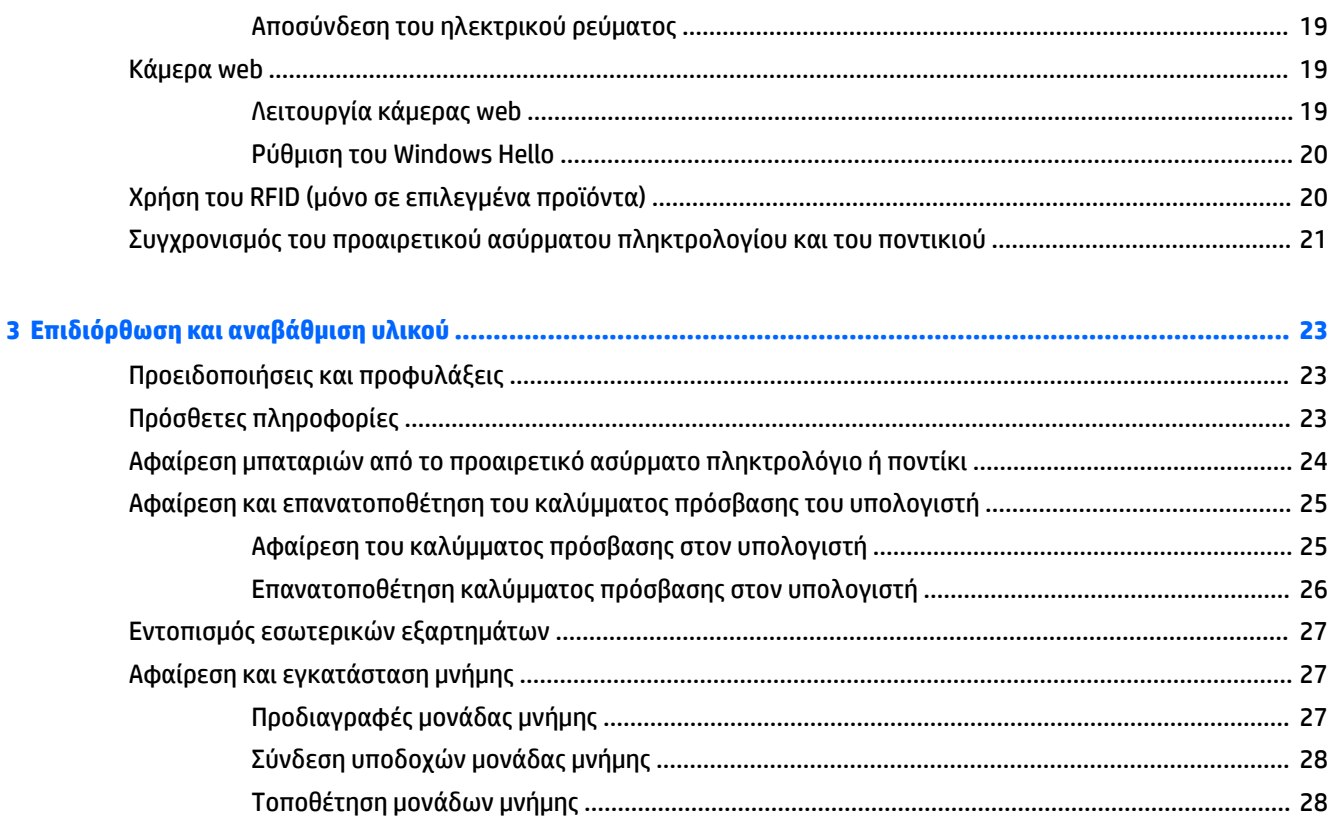

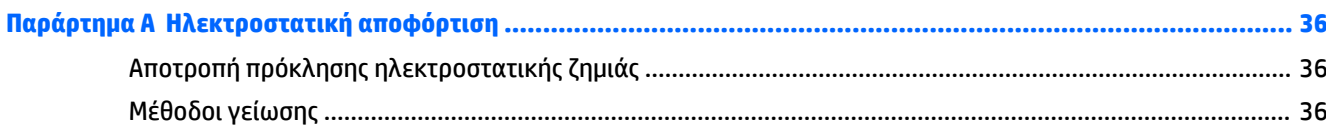

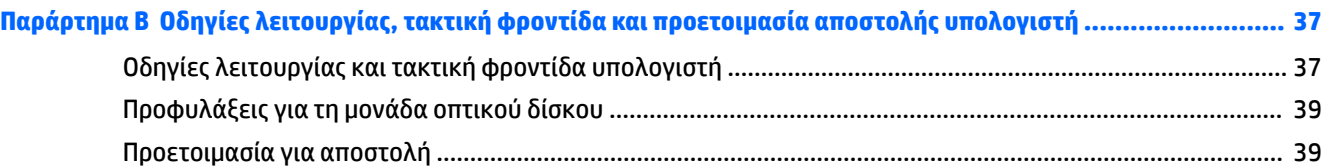

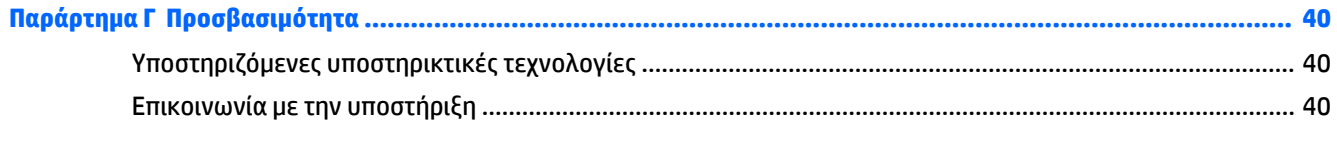

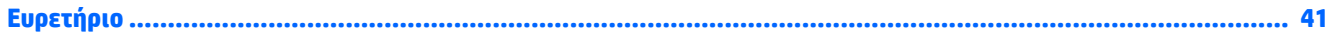

# <span id="page-6-0"></span>**1 Χαρακτηριστικά προϊόντος**

# **Επισκόπηση**

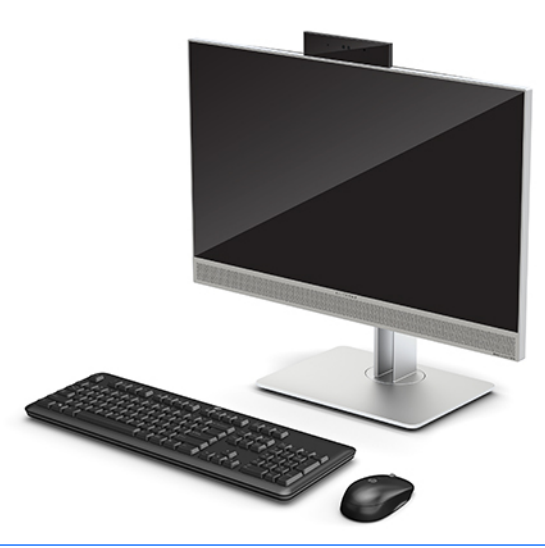

**ΣΗΜΕΙΩΣΗ:** Για τα πιο πρόσφατα εγχειρίδια για αυτό το προϊόν, επισκεφτείτε τη διεύθυνση <http://www.hp.com/support>. Επιλέξτε **Βρείτε το προϊόν σας**, και ακολουθήστε τις οδηγίες που εμφανίζονται στην οθόνη.

Αυτό το προϊόν διαθέτει ηλεκτρονικές ετικέτες για επισήμανση ή δήλωση κανονισμών. Ανατρέξτε στην ενότητα [Ετικέτες στη σελίδα 6](#page-11-0) για εμφάνιση της λειτουργίας.

## **Στοιχεία μπροστινής πλευράς του HP EliteOne 800 G4**

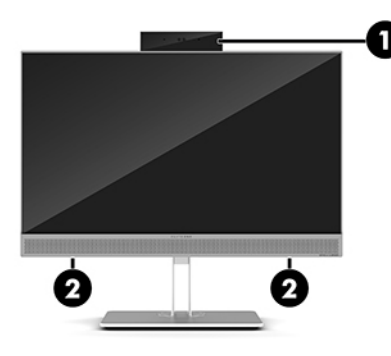

**Στοιχείο**

- 1 Κάμερα web
- 2 Ηχεία (μόνο σε επιλεγμένα προϊόντα)

## <span id="page-7-0"></span>**Στοιχεία μπροστινής πλευράς του HP EliteOne 800 G4 Healthcare**

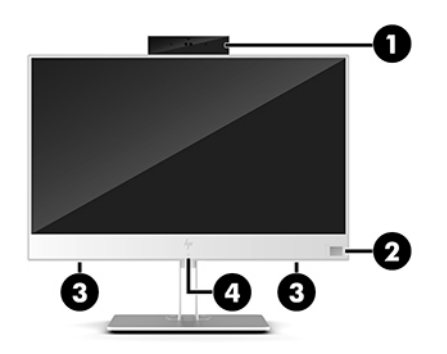

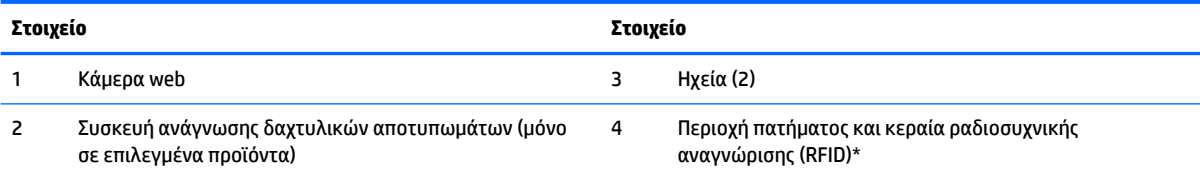

\*Η κεραία δεν είναι ορατή από το εξωτερικό του υπολογιστή. Για βέλτιστη μετάδοση, φροντίστε να μην υπάρχουν εμπόδια στο χώρο γύρω από την κεραία.

Για να δείτε τις σημειώσεις κανονισμών για τις ασύρματες συσκευές, ανατρέξτε στην ενότητα *Σημειώσεις κανονισμών, ασφάλειας και περιβάλλοντος* για τη χώρα/περιοχή σας.

Για να αποκτήσετε πρόσβαση σε αυτόν τον οδηγό:

**▲** Κάντε κλικ στο κουμπί **Έναρξη**, επιλέξτε **Βοήθεια και υποστήριξη HP** και έπειτα επιλέξτε **Τεκμηρίωση της HP**.

 $-*ή*$ 

**▲** Κάντε κλικ στο κουμπί **Έναρξη**, επιλέξτε **HP** και έπειτα επιλέξτε **Τεκμηρίωση της HP**.

## **Στοιχεία πάνω πλευράς**

## **Κάμερα Web υπερύθρων (IR) (προαιρετική)**

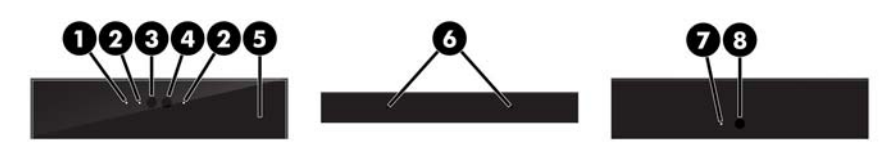

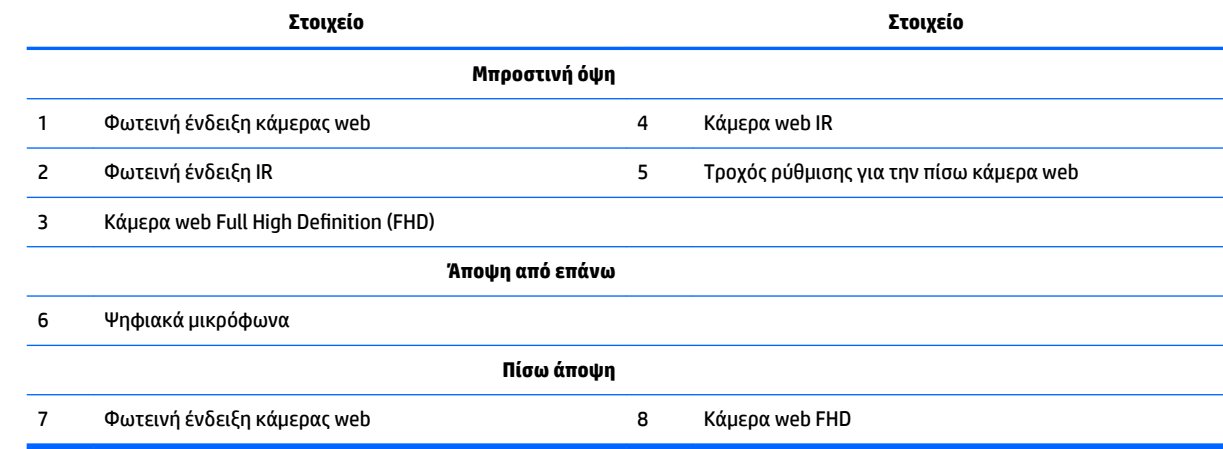

## <span id="page-8-0"></span>**Κάμερα web Full High Definition (FHD) (προαιρετική)**

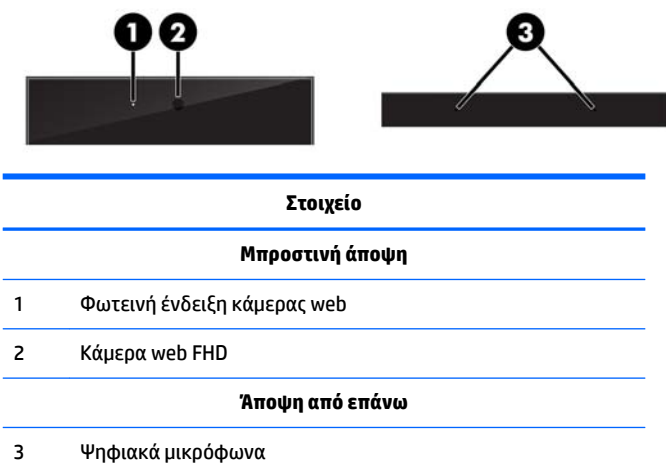

# **Στοιχεία πλαϊνής πλευράς**

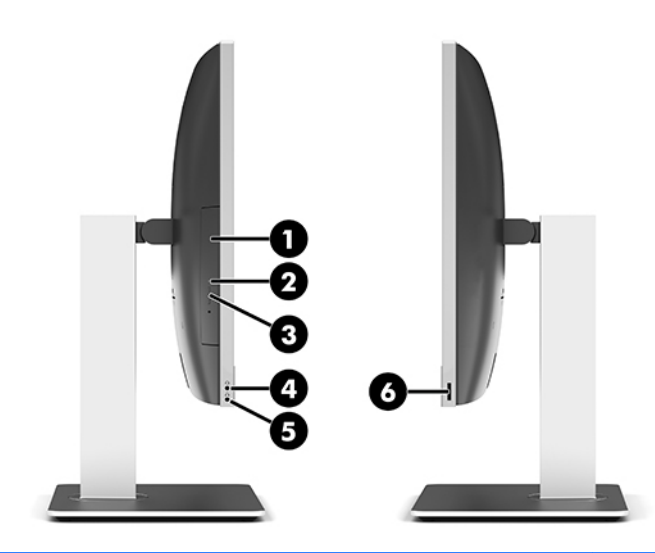

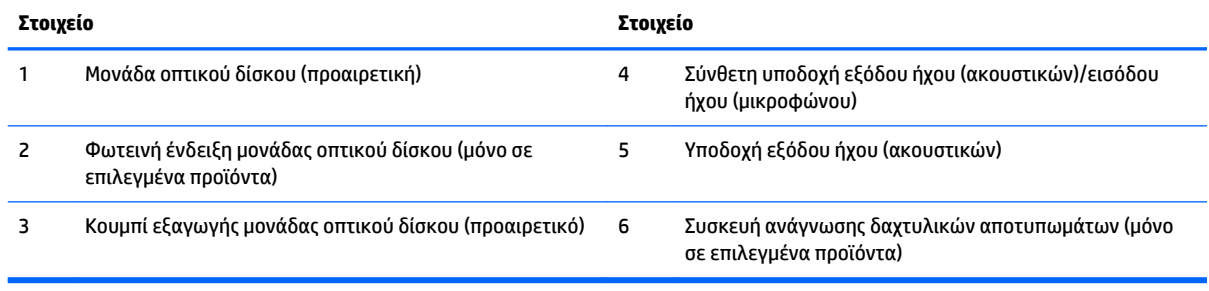

# <span id="page-9-0"></span>**Στοιχεία πίσω πλευράς**

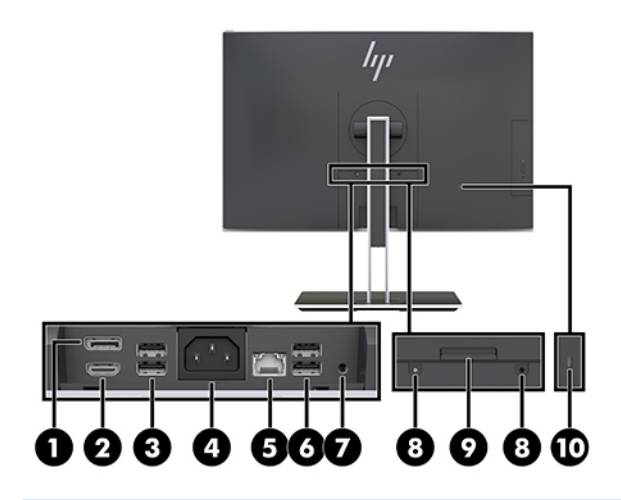

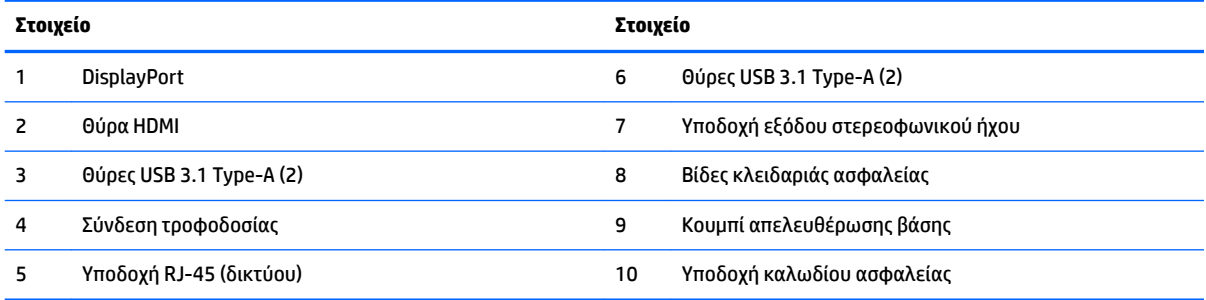

# **Στοιχεία κάτω πλευράς**

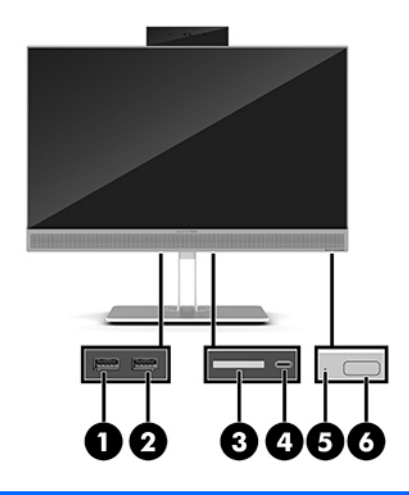

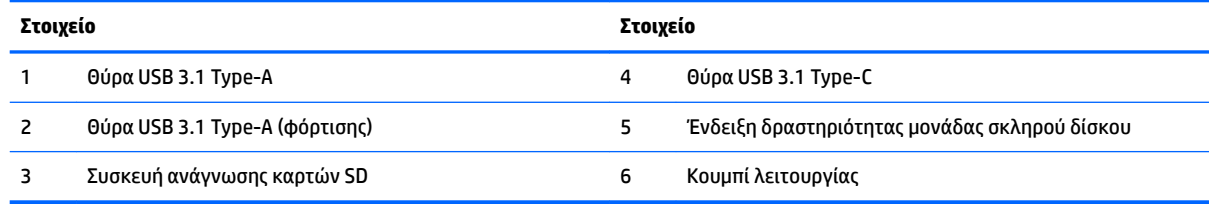

# <span id="page-10-0"></span>**Λειτουργίες πληκτρολογίου**

Το πληκτρολόγιο και το ποντίκι σας ενδέχεται να διαφέρουν.

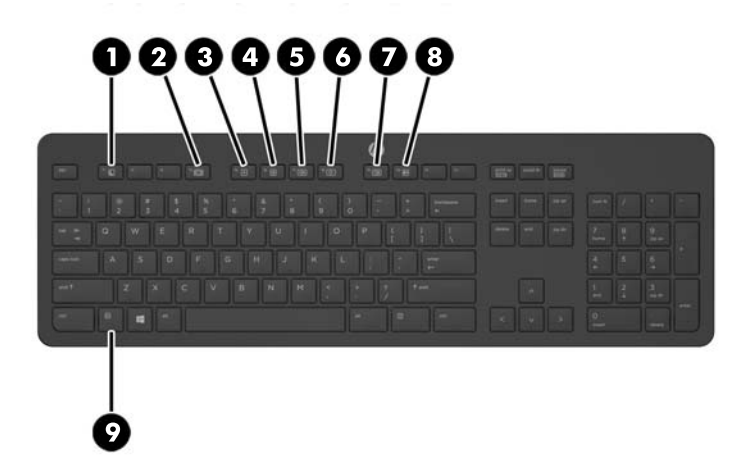

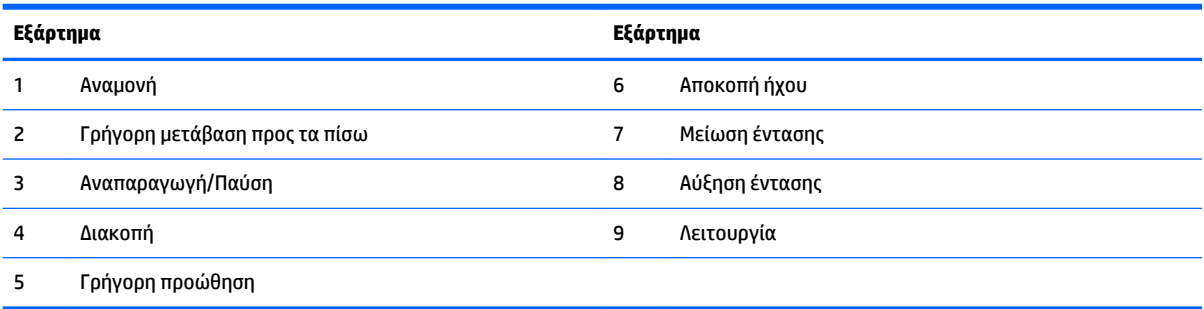

# <span id="page-11-0"></span>**Ετικέτες**

Οι ετικέτες που βρίσκονται πάνω στον υπολογιστή παρέχουν πληροφορίες που μπορεί να χρειαστείτε όταν επιλύετε προβλήματα συστήματος ή ταξιδεύετε στο εξωτερικό με τον υπολογιστή.

**ΣΗΜΑΝΤΙΚΟ:** Όλες οι ετικέτες που περιγράφονται σε αυτήν την ενότητα βρίσκονται κάτω από τη βάση ή στο κάτω μέρος του υπολογιστή.

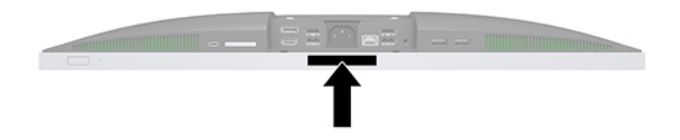

- **1.** Ετικέτα πιστοποιητικού αυθεντικότητας της Microsoft® (μόνο σε επιλεγμένα μοντέλα για λειτουργικά συστήματα παλαιότερα των Windows 8) — Περιλαμβάνει το κλειδί προϊόντος των Windows. Ενδέχεται να χρειαστείτε το κλειδί προϊόντος για ενημέρωση ή αντιμετώπιση προβλημάτων του λειτουργικού συστήματος. Οι πλατφόρμες HP με προεγκατεστημένα Windows 8 ή Windows 8.1 δεν διαθέτουν ετικέτα, αλλά ένα ψηφιακό κλειδί προϊόντος που έχει εγκατασταθεί ηλεκτρονικά.
	- **ΣΗΜΕΙΩΣΗ:** Σε περίπτωση επανεγκατάστασης του λειτουργικού συστήματος Windows 8 ή Windows 8.1 με χρήση μεθόδων αποκατάστασης εγκεκριμένων από την HP, αυτό το ψηφιακό κλειδί προϊόντος αναγνωρίζεται και ενεργοποιείται αυτόματα από τα λειτουργικά συστήματα της Microsoft.
- **2.** Ετικέτα εξυπηρέτησης πελατών Παρέχει σημαντικές πληροφορίες για την ταυτοποίηση του υπολογιστή. Κατά την επικοινωνία σας με την υποστήριξη, πιθανότατα θα σας ζητηθεί ο σειριακός αριθμός και ενδεχομένως ο αριθμός προϊόντος ή ο αριθμός μοντέλου. Εντοπίστε αυτούς τους αριθμούς προτού επικοινωνήσετε με την υποστήριξη.

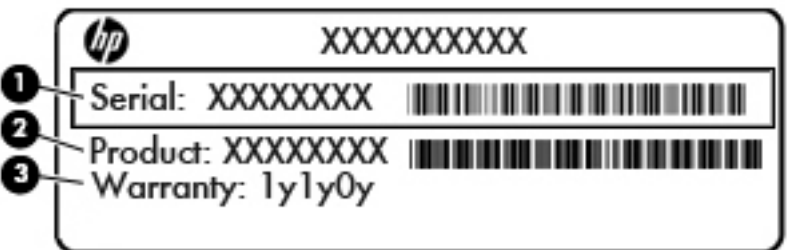

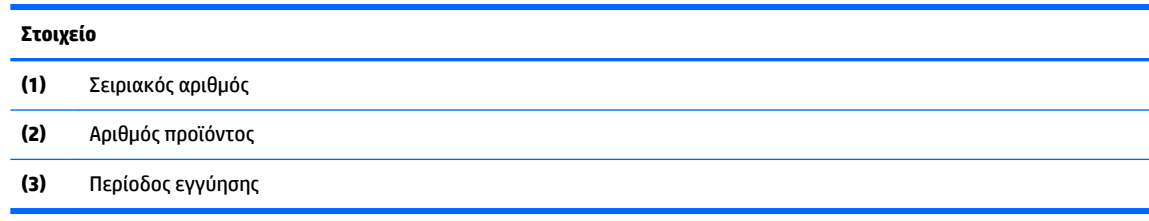

**3.** Ετικέτα σειριακού αριθμού.

# <span id="page-12-0"></span>**2 Ρύθμιση**

## **Επισκόπηση**

Ρυθμίστε τον υπολογιστή με την εξής σειρά:

● Συνδέστε μια βάση. Ανατρέξτε στην ενότητα Τοποθέτηση και αφαίρεση βάσης στη σελίδα 7.

Ή

Συνδέστε τον υπολογιστή σε ένα εξάρτημα ανάρτησης. Ανατρέξτε στην ενότητα [Σύνδεση του](#page-15-0)  [υπολογιστή σε εξάρτημα ανάρτησης στη σελίδα 10](#page-15-0).

- Συνδέστε τα καλώδια περιφερειακών συσκευών και τροφοδοσίας. Ανατρέξτε στην ενότητα Σύνδεση [και αποσύνδεση καλωδίων στη σελίδα 11](#page-16-0).
- Συνδέστε μια επιπλέον οθόνη, εάν το επιθυμείτε. Ανατρέξτε στην ενότητα [Σύνδεση οθόνης](#page-16-0) [στη σελίδα 11.](#page-16-0)
- Εγκαταστήστε και ασφαλίστε το κάλυμμα των πίσω θυρών. Ανατρέξτε στην ενότητα [Τοποθέτηση](#page-18-0) [καλύμματος πίσω θυρών στη σελίδα 13.](#page-18-0)
- Επιλέξτε μια άνετη θέση και γωνία προβολής για τον υπολογιστή. Ανατρέξτε στην ενότητα [Τοποθέτηση](#page-19-0) [του υπολογιστή στη σελίδα 14](#page-19-0).
- Εγκαταστήστε ένα καλώδιο ασφαλείας για ασφάλεια. Ανατρέξτε στην ενότητα [Τοποθέτηση καλωδίου](#page-23-0)  [ασφαλείας στη σελίδα 18.](#page-23-0)
- Ενεργοποιήστε την τροφοδοσία. Ανατρέξτε στην ενότητα [Σύνδεση με το ηλεκτρικό ρεύμα](#page-24-0) [στη σελίδα 19.](#page-24-0)
- Το ποντίκι και το πληκτρολόγιο είναι συγχρονισμένα από το εργοστάσιο. Εάν χρειαστεί να συγχρονίσετε το ποντίκι και πληκτρολόγιο ξανά, ανατρέξτε στην ενότητα [Συγχρονισμός του](#page-26-0) [προαιρετικού ασύρματου πληκτρολογίου και του ποντικιού στη σελίδα 21](#page-26-0).

## **Τοποθέτηση και αφαίρεση βάσης**

Δύο βάσεις είναι διαθέσιμες για τον υπολογιστή:

- Τοποθέτηση και αφαίρεση ανακλινόμενης βάσης
- [Τοποθέτηση και αφαίρεση βάσης ρυθμιζόμενου ύψους](#page-14-0)

## **Τοποθέτηση και αφαίρεση ανακλινόμενης βάσης**

### **Τοποθέτηση ανακλινόμενης βάσης**

Για να εγκαταστήσετε τη βάση:

- **1.** Τοποθετήστε τον υπολογιστή με την πρόσοψη προς τα κάτω σε απαλή, επίπεδη επιφάνεια. Η HP συνιστά τη χρήση μιας κουβέρτας, πετσέτας ή άλλου απαλού υφάσματος για προστασία του πλαισίου και της επιφάνειας της οθόνης από γρατσουνιές ή άλλη βλάβη.
- **2.** Τοποθετήστε τα άγκιστρα του πάνω μέρος της βάσης στις δύο μεγάλες οπές του επάνω μέρους της πίσω όψης του υπολογιστή (1).

<span id="page-13-0"></span>**3.** Χαμηλώστε τη βάση προς τον υπολογιστή και πιέστε προς τα κάτω μέχρι να ασφαλίσει στη θέση της (2).

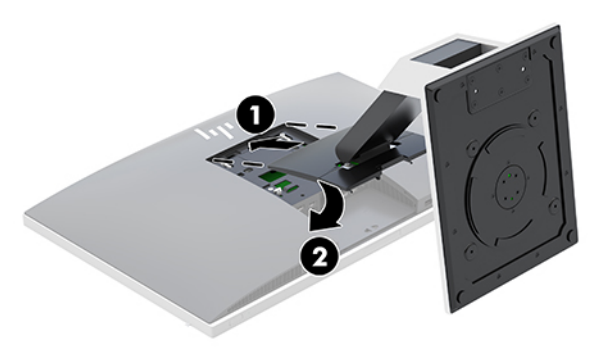

#### **Αφαίρεση ανακλινόμενης βάσης**

Για να αφαιρέσετε τη βάση:

- 1. Αφαιρέστε όλα τα αφαιρούμενα μέσα, όπως οπτικοί δίσκοι ή μονάδες flash USB, από τον υπολογιστή.
- **2.** Απενεργοποιήστε τον υπολογιστή μέσω του λειτουργικού συστήματος και, στη συνέχεια, απενεργοποιήστε τις όποιες εξωτερικές συσκευές.
- **3.** Αποσυνδέστε το καλώδιο τροφοδοσίας AC από την πρίζα AC και αποσυνδέστε τυχόν εξωτερικές συσκευές.
- **4.** Τοποθετήστε τον υπολογιστή με την πρόσοψη προς τα κάτω σε απαλή, επίπεδη επιφάνεια. Η HP συνιστά τη χρήση μιας κουβέρτας, πετσέτας ή άλλου απαλού υφάσματος για προστασία του πλαισίου και της επιφάνειας της οθόνης από γρατσουνιές ή άλλη βλάβη.
- **5.** Αφαιρέστε το κάλυμμα πίσω θυρών, εάν είναι εγκατεστημένο. Για οδηγίες, ανατρέξτε στην ενότητα [Αφαίρεση του καλύμματος πίσω θυρών στη σελίδα 13](#page-18-0).
- **6.** Πιέστε την ασφάλεια απελευθέρωσης κάτω από τη βάση (1).
- **7.** Ανασηκώστε τη βάση (2) και, στη συνέχεια, απομακρύνετε τα άγκιστρα της βάσης από τον υπολογιστή (3).

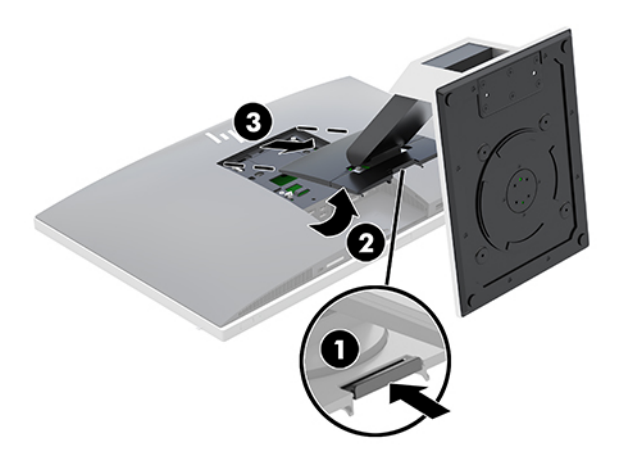

## <span id="page-14-0"></span>**Τοποθέτηση και αφαίρεση βάσης ρυθμιζόμενου ύψους**

### **Τοποθέτηση μιας βάσης ρυθμιζόμενου ύψους**

Για να εγκαταστήσετε τη βάση:

- **1.** Τοποθετήστε τον υπολογιστή με την πρόσοψη προς τα κάτω σε απαλή, επίπεδη επιφάνεια. Η HP συνιστά τη χρήση μιας κουβέρτας, πετσέτας ή άλλου απαλού υφάσματος για προστασία του πλαισίου και της επιφάνειας της οθόνης από γρατσουνιές ή άλλη βλάβη.
- **2.** Τοποθετήστε τα άγκιστρα του πάνω μέρος της βάσης στις δύο μεγάλες οπές του επάνω μέρους της πίσω όψης του υπολογιστή (1).
- **3.** Χαμηλώστε τη βάση προς τον υπολογιστή και πιέστε προς τα κάτω μέχρι να ασφαλίσει στη θέση της (2).

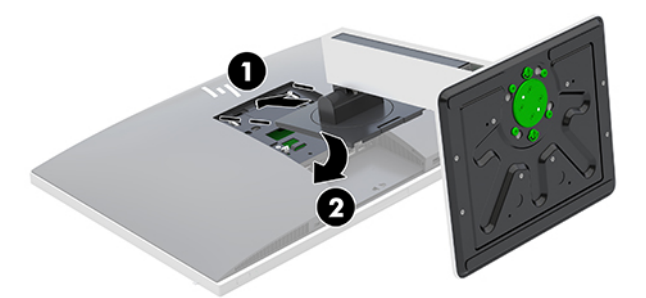

### **Αφαίρεση βάσης ρυθμιζόμενου ύψους**

Για να αφαιρέσετε τη βάση:

- 1. Αφαιρέστε όλα τα αφαιρούμενα μέσα, όπως οπτικοί δίσκοι ή μονάδες flash USB, από τον υπολογιστή.
- **2.** Απενεργοποιήστε τον υπολογιστή μέσω του λειτουργικού συστήματος και, στη συνέχεια, απενεργοποιήστε τις όποιες εξωτερικές συσκευές.
- **3.** Αποσυνδέστε το καλώδιο τροφοδοσίας AC από την πρίζα AC και αποσυνδέστε τυχόν εξωτερικές συσκευές.
- **4.** Τοποθετήστε τον υπολογιστή με την πρόσοψη προς τα κάτω σε απαλή, επίπεδη επιφάνεια. Η HP συνιστά τη χρήση μιας κουβέρτας, πετσέτας ή άλλου απαλού υφάσματος για προστασία του πλαισίου και της επιφάνειας της οθόνης από γρατσουνιές ή άλλη βλάβη.
- **5.** Αφαιρέστε το κάλυμμα πίσω θυρών, εάν είναι εγκατεστημένο. Για οδηγίες, ανατρέξτε στην ενότητα [Αφαίρεση του καλύμματος πίσω θυρών στη σελίδα 13](#page-18-0).
- **6.** Πιέστε την ασφάλεια απελευθέρωσης κάτω από τη βάση (1).

<span id="page-15-0"></span>**7.** Ανασηκώστε τη βάση (2) και, στη συνέχεια, απομακρύνετε τα άγκιστρα της βάσης από τον υπολογιστή (3).

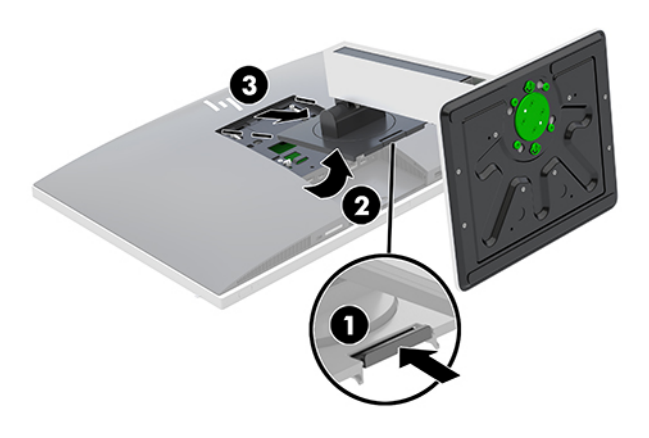

# **Σύνδεση του υπολογιστή σε εξάρτημα ανάρτησης**

Ο υπολογιστής μπορεί να προσαρτηθεί σε τοίχο, βραχίονα στήριξης ή άλλο εξάρτημα ανάρτησης.

- **ΣΗΜΕΙΩΣΗ:** Η συσκευή είναι σχεδιασμένη για να υποστηρίζεται από βραχίονα ανάρτησης σε τοίχο με πιστοποίηση UL ή CSA.
	- **1.** Πιέστε την παρεχόμενη πλάκα VESA προς το άνοιγμα VESA έως ότου ασφαλίσει στη θέση της.

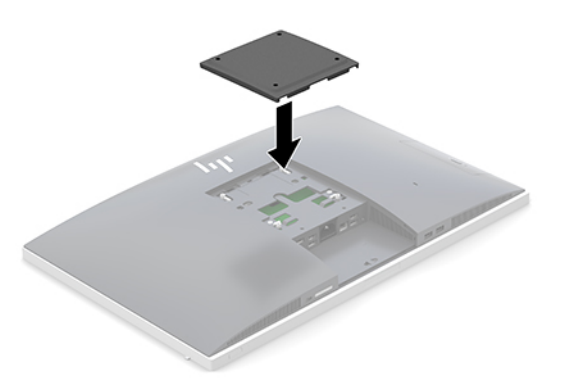

**2.** Για να τοποθετήσετε τον υπολογιστή σε κινητό βραχίονα (πωλείται ξεχωριστά), βιδώστε τις τέσσερις βίδες 20 mm που παρέχονται με τον υπολογιστή στις οπές της βάσης του βραχίονα και στις οπές ανάρτησης της οθόνης.

**ΠΡΟΣΟΧΗ:** Ο υπολογιστής αυτός υποστηρίζει οπές ανάρτησης 100 mm που συμμορφώνονται με το βιομηχανικό πρότυπο VESA. Για τη σύνδεση εξαρτήματος άλλου κατασκευαστή στον υπολογιστή, χρειάζονται τέσσερις βίδες 4 mm, βήματος 0,7 mm και μήκους 20 mm. Οι βίδες αυτές παρέχονται με τον υπολογιστή. Δεν πρέπει να χρησιμοποιηθούν βίδες μεγαλύτερου μήκους γιατί μπορεί να προκαλέσουν βλάβη στον υπολογιστή. Είναι σημαντικό να βεβαιωθείτε ότι η λύση ανάρτησης του κατασκευαστή συμμορφώνεται με το πρότυπο VESA και μπορεί να αντέξει το βάρος του υπολογιστή. Για βέλτιστη απόδοση, είναι σημαντικό να χρησιμοποιήσετε τα καλώδια τροφοδοσίας και τα άλλα καλώδια που παρέχονται με τον υπολογιστή.

Για να εγκαταστήσετε τον υπολογιστή σε άλλα εξαρτήματα ανάρτησης, ακολουθήστε τις οδηγίες που περιλαμβάνονται με τα εξαρτήματα αυτά για να διασφαλίσετε τη σωστή τοποθέτηση του υπολογιστή.

# <span id="page-16-0"></span>**Σύνδεση και αποσύνδεση καλωδίων**

## **Σύνδεση καλωδίων**

- **1.** Τοποθετήστε τον υπολογιστή με την πρόσοψη προς τα κάτω σε απαλή, επίπεδη επιφάνεια. Η HP συνιστά τη χρήση μιας κουβέρτας, πετσέτας ή άλλου απαλού υφάσματος για προστασία του πλαισίου και της επιφάνειας της οθόνης από γρατσουνιές ή άλλη βλάβη.
- **2.** Αν έχει τοποθετηθεί το κάλυμμα πίσω θυρών, αφαιρέστε το κάλυμμα.

Ανατρέξτε στην ενότητα [Αφαίρεση του καλύμματος πίσω θυρών στη σελίδα 13](#page-18-0).

**3.** Δρομολογήστε το καλώδιο τροφοδοσίας και όλα τα καλώδια περιφερειακών συσκευών μέσω του ανοίγματος στο κάτω μέρος της βάσης.

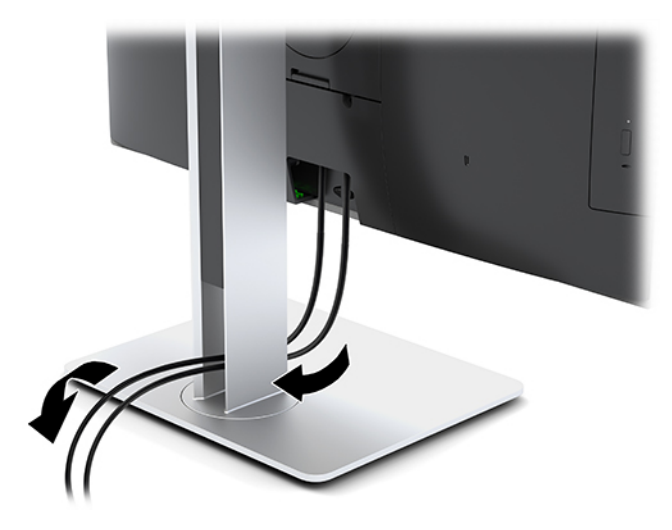

- **4.** Συνδέστε τα καλώδια των περιφερειακών συσκευών στις κατάλληλες θύρες.
- **5.** Επανατοποθετήστε το κάλυμμα πίσω θυρών.

Ανατρέξτε στην ενότητα [Τοποθέτηση καλύμματος πίσω θυρών στη σελίδα 13.](#page-18-0)

**6.** Συνδέστε το καλώδιο τροφοδοσίας στη σύνδεση τροφοδοσίας στην πίσω πλευρά του υπολογιστή.

## **Σύνδεση οθόνης**

Στις υποδοχές DisplayPort και HDMI, στο πίσω μέρος του υπολογιστή, μπορείτε να συνδέσετε οθόνες.

- Εάν ο υπολογιστής σας διαθέτει κάρτα γραφικών Intel, ενδέχεται να μπορείτε να συνδέσετε έως και δύο οθόνες σε μία από τις ακόλουθες διαμορφώσεις:
	- Αλυσιδωτή σύνδεση δύο οθονών στη θύρα DisplayPort
	- Μία οθόνη συνδεδεμένη στη θύρα DisplayPort και μία στη θύρα HDMI
- Εάν ο υπολογιστής σας διαθέτει κάρτα γραφικών AMD, ενδέχεται να μπορείτε να συνδέσετε έως και τέσσερις οθόνες σε μία από τις ακόλουθες διαμορφώσεις:
	- Αλυσιδωτή σύνδεση και των τεσσάρων οθονών στη θύρα DisplayPort
	- Αλυσιδωτή σύνδεση τριών οθονών στη θύρα DisplayPort και μία οθόνη συνδεδεμένη στη θύρα HDMI

<span id="page-17-0"></span>Αν πρόκειται να προσθέσετε μια οθόνη που διαθέτει υποδοχή DisplayPort ή βύσμα HDMI, δεν απαιτείται προσαρμογέας βίντεο. Αν πρόκειται να προσθέσετε μια οθόνη που δεν διαθέτει υποδοχή DisplayPort ή βύσμα HDMI, μπορείτε να αγοράσετε έναν προσαρμογέα βίντεο από την HP για τη διαμόρφωσή σας.

Οι προσαρμογείς DisplayPort, HDMI και τα καλώδια εικόνας πωλούνται ξεχωριστά. Η HP προσφέρει τους παρακάτω προσαρμογείς:

- Προσαρμογέας για DisplayPort σε VGA
- Προσαρμογέας για DisplayPort σε DVI
- Προσαρμογέας για HDMI σε VGA
- Προσαρμογέας για HDMI σε DVI

Για να συνδέσετε μια οθόνη:

- **1.** Απενεργοποιήστε τον υπολογιστή και την οθόνη που θα συνδέσετε στον υπολογιστή.
- **2.** Αφαιρέστε το κάλυμμα πίσω θυρών από τον υπολογιστή.
- **3.** Αν η οθόνη σας διαθέτει υποδοχή DisplayPort, συνδέστε ένα καλώδιο DisplayPort απευθείας μεταξύ της υποδοχής DisplayPort στο πίσω μέρος του υπολογιστή και της υποδοχής DisplayPort στην οθόνη.

Αν η οθόνη σας διαθέτει βύσμα HDMI, συνδέστε ένα καλώδιο HDMI απευθείας μεταξύ του βύσματος HDMI στο πίσω μέρος του υπολογιστή και του βύσματος HDMI στην οθόνη.

**4.** Αν η οθόνη σας δεν διαθέτει υποδοχή DisplayPort, συνδέστε έναν προσαρμογέα βίντεο DisplayPort στην υποδοχή DisplayPort του υπολογιστή. Στη συνέχεια, συνδέστε ένα καλώδιο (VGA ή DVI, ανάλογα με την εφαρμογή) μεταξύ του προσαρμογέα και της οθόνης.

Αν η οθόνη σας δεν διαθέτει βύσμα HDMI, συνδέστε έναν προσαρμογέα βίντεο HDMI στο βύσμα HDMI του υπολογιστή. Στη συνέχεια, συνδέστε ένα καλώδιο (VGA ή DVI, ανάλογα με την εφαρμογή) μεταξύ του προσαρμογέα και της οθόνης.

- **5.** Επανατοποθετήστε το κάλυμμα πίσω θυρών στον υπολογιστή.
- **6.** Ενεργοποιήστε τον υπολογιστή και την οθόνη.

**ΣΗΜΕΙΩΣΗ:** Χρησιμοποιήστε το λογισμικό της κάρτας γραφικών ή τις Ρυθμίσεις οθόνης των Windows για να διαμορφώσετε την οθόνη ως εικόνα κατοπτρισμού ή ως επέκταση της οθόνης του υπολογιστή.

### **Αποσύνδεση καλωδίων**

- **1.** Μπορεί να χρειαστεί να αφαιρέσετε το καλώδιο ασφαλείας, αν υπάρχει στο πίσω μέρος του υπολογιστή.
- **2.** Τοποθετήστε τον υπολογιστή με την πρόσοψη προς τα κάτω σε απαλή, επίπεδη επιφάνεια. Η HP συνιστά τη χρήση μιας κουβέρτας, πετσέτας ή άλλου απαλού υφάσματος για προστασία του πλαισίου και της επιφάνειας της οθόνης από γρατσουνιές ή άλλη βλάβη.
- **3.** Αν έχει τοποθετηθεί το κάλυμμα πίσω θυρών, αφαιρέστε το κάλυμμα.
- **4.** Αποσυνδέστε τα καλώδια από τις θύρες.

# <span id="page-18-0"></span>**Εγκατάσταση και αφαίρεση του καλύμματος πίσω θυρών**

## **Αφαίρεση του καλύμματος πίσω θυρών**

- **1.** Τοποθετήστε τον υπολογιστή με την πρόσοψη προς τα κάτω σε απαλή, επίπεδη επιφάνεια. Η HP συνιστά τη χρήση μιας κουβέρτας, πετσέτας ή άλλου απαλού υφάσματος για προστασία του πλαισίου και της επιφάνειας της οθόνης από γρατσουνιές ή άλλη βλάβη.
- **2.** Αν οι βίδες της κλειδαριάς ασφαλείας είναι βιδωμένες, χρησιμοποιήστε ένα κατσαβίδι ασφαλείας Torx T15 για βίδες ανθεκτικές σε παραβιάσεις, για να αφαιρέσετε τις δύο βίδες (1).
- **3.** Σύρετε τις προεξοχές συγκράτησης του καλύμματος πίσω θυρών τη μια προς την άλλη (2) για να απελευθερώσετε το κάλυμμα των θυρών.
- **4.** Τραβήξτε το κάλυμμα των θυρών (3) προς τα κάτω και απομακρύνετέ το από τον υπολογιστή.

## **Τοποθέτηση καλύμματος πίσω θυρών**

- **1.** Βεβαιωθείτε ότι έχουν συνδεθεί όλα τα καλώδια.
- **2.** Κρατήστε το κάλυμμα θυρών παράλληλα προς τον υπολογιστή και ευθυγραμμίστε τις δύο γλωττίδες του καλύμματος θυρών με τις υποδοχές του διαμερίσματος πίσω θυρών.
- **3.** Σύρετε το κάλυμμα των θυρών προς τα μέσα (1) έως ότου οι προεξοχές ασφαλίσουν στη θέση τους.
- **4.** Σύρετε τις προεξοχές συγκράτησης του καλύμματος πίσω θυρών τη μια μακριά από την άλλη (2) για να ασφαλίσετε το κάλυμμα των θυρών στη θέση του.

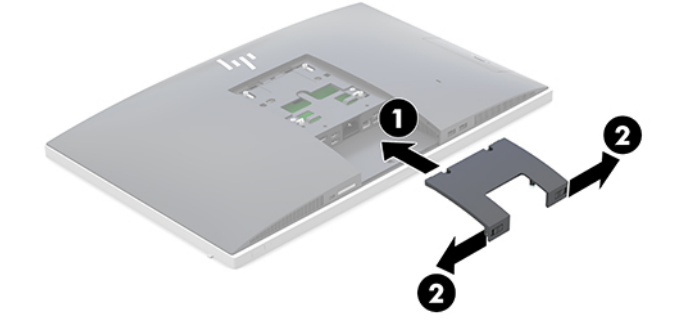

**5.** Μπορείτε να εμποδίσετε την πρόσβαση στα εσωτερικά στοιχεία και τις θύρες ασφαλίζοντας το κάλυμμα πίσω θυρών. Χρησιμοποιήστε ένα κατσαβίδι ασφαλείας Torx T15 για βίδες ανθεκτικές σε παραβιάσεις, για να βιδώσετε τις δύο βίδες της κλειδαριάς ασφαλείας στο πλαίσιο (3).

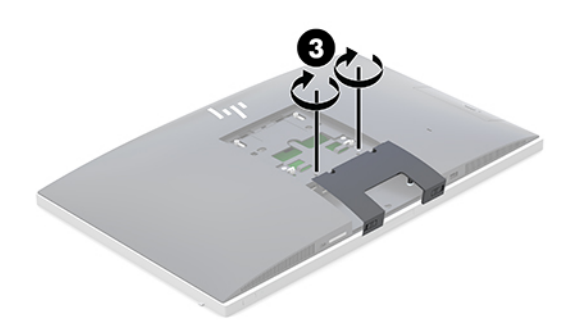

# <span id="page-19-0"></span>**Τοποθέτηση του υπολογιστή**

Ο υπολογιστής αυτός μπορεί να συνοδεύεται από ανακλινόμενη βάση ή βάση ρυθμιζόμενου ύψους.

- Ρύθμιση ανακλινόμενης βάσης
- [Ρύθμιση βάσης ρυθμιζόμενου ύψους](#page-20-0)

## **Ρύθμιση ανακλινόμενης βάσης**

**ΠΡΟΣΟΧΗ:** Προσέχετε κατά την ανάκλιση του υπολογιστή εάν υπάρχει εγκατεστημένη κλειδαριά καλωδίου. Το καλώδιο ή η κλειδαριά μπορεί να επηρεάσει την περιστροφή ή τη γωνία ανάκλισης.

Αυτή η βάση σάς δίνει τη δυνατότητα να τοποθετήσετε τον υπολογιστή από θέση ανάκλισης σε όρθια θέση.

Για να ρυθμίσετε τη θέση του υπολογιστή από τη θέση ανάκλισης σε όρθια θέση:

- **1.** Πιάστε τον υπολογιστή από το πάνω και το κάτω μέρος του και ανασηκώστε τον στο υψηλότερο σημείο.
- **2.** Πιέστε το κάτω μέρος του υπολογιστή προς τα κάτω και ρυθμίστε τον στην κατάλληλη γωνία.

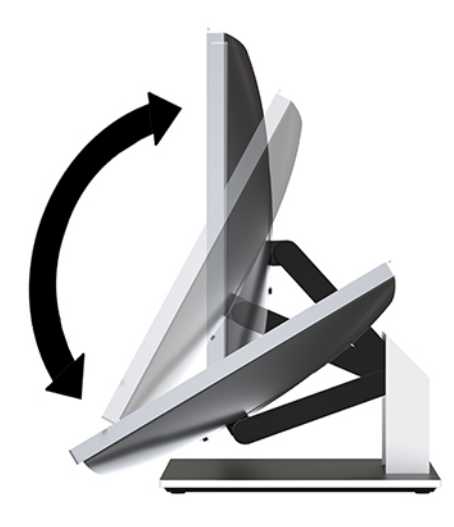

Για να ρυθμίσετε τη θέση του υπολογιστή από την όρθια θέση σε θέση ανάκλισης:

**1.** Ανασηκώστε το κάτω μέρος του υπολογιστή, έως ότου ευθυγραμμιστεί με το πάνω.

<span id="page-20-0"></span>**2.** Πιάστε τον υπολογιστή από το πάνω και το κάτω μέρος του και πιέστε τον προς τα κάτω έως ότου βρεθεί στην επιθυμητή θέση.

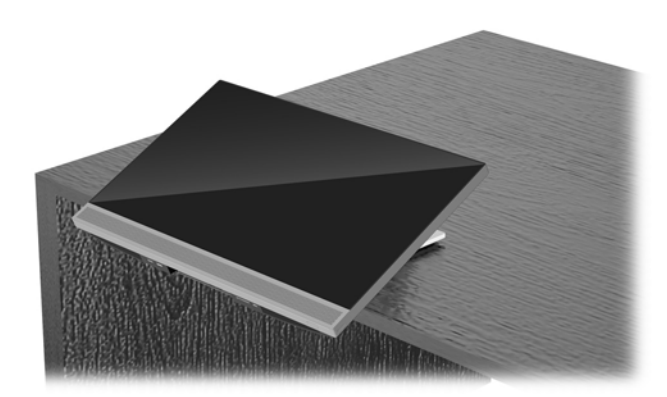

## **Ρύθμιση βάσης ρυθμιζόμενου ύψους**

**ΠΡΟΣΟΧΗ:** Προσέχετε κατά την περιστροφή ή την ανάκλιση του υπολογιστή εάν υπάρχει εγκατεστημένη κλειδαριά καλωδίου. Το καλώδιο ή η κλειδαριά μπορεί να επηρεάσει την περιστροφή ή τη γωνία ανάκλισης.

Η παρούσα βάση σάς επιτρέπει να:

- Ρυθμίστε τη γωνία του υπολογιστή από –5° έως 20° σε σχέση με την επιφάνεια του γραφείου
- Ρυθμίστε το ύψος του υπολογιστή εντός εύρους 110 mm (4,3 ίντσες)
- Περιστρέψτε τον υπολογιστή από οριζόντια σε κατακόρυφη θέση
- Στέψτε τον υπολογιστή έως και 45° σε οποιαδήποτε πλευρά

Για να ρυθμίσετε τη γωνία του υπολογιστή, πιάστε το πάνω και κάτω μέρος του και ρυθμίστε τον στις κατάλληλες μοίρες.

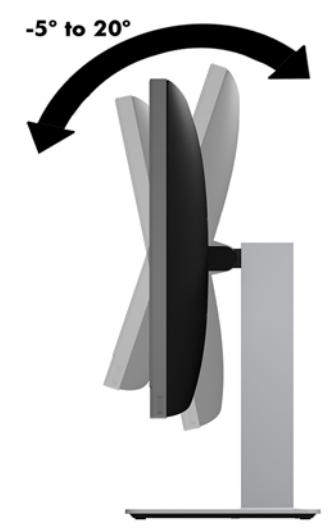

Για να αλλάξετε το ύψος του υπολογιστή, πιάστε και τις δύο πλευρές του υπολογιστή και ανασηκώστε ή χαμηλώστε τον στο κατάλληλο ύψος.

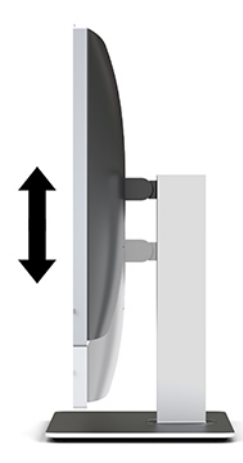

Για να δώσετε κλίση στον υπολογιστή:

**ΣΗΜΑΝΤΙΚΟ:** Σε κατακόρυφο προσανατολισμό, η ανάκλιση περιορίζεται εάν υπάρχει εγκατεστημένη κλειδαριά καλωδίου.

- **1.** Μετακινήστε τη βάση δίπλα στην άκρη του γραφείου.
- **2.** Πιάστε τον υπολογιστή τις δύο πλευρές του και χαμηλώστε τον στην προτιμώμενη θέση.
- **3.** Πιάστε τον υπολογιστή από το πάνω και το κάτω μέρος του και δώστε του την επιθυμητή κλίση.

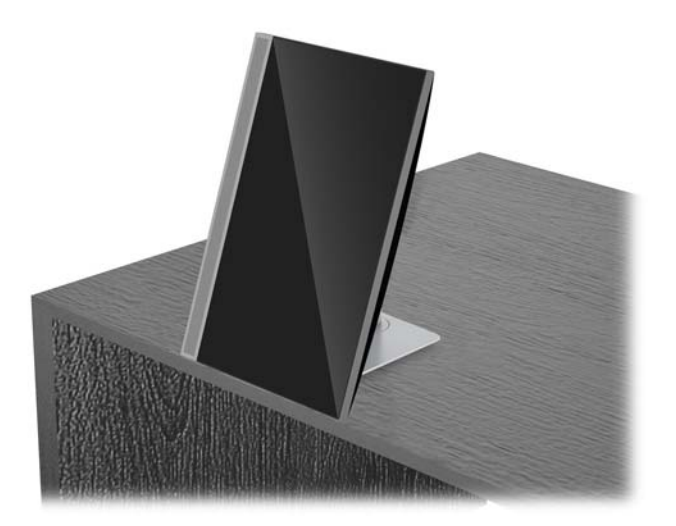

**ΠΡΟΣΟΧΗ:** Όταν αλλάζετε τον προσανατολισμό του υπολογιστή μεταξύ οριζόντιου και κατακόρυφου, βεβαιωθείτε ότι το λογότυπο της HP στο μπροστινό μέρος του υπολογιστή είναι είτε στο κάτω μέρος είτε στην αριστερή πλευρά.

Για να αλλάξετε την προβολή από οριζόντια σε κατακόρυφη:

**1.** Ανασηκώστε τον υπολογιστή στην υψηλότερη θέση ώστε να υπάρχει χώρος κινήσεων.

**2.** Πιάστε τον υπολογιστή από την πάνω και την κάτω αριστερή γωνία και ανασηκώστε την κάτω αριστερή γωνία έως ότου ο υπολογιστής βρεθεί σε κατακόρυφη θέση.

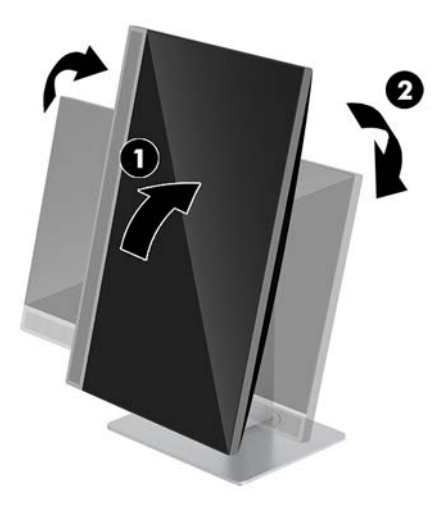

Για να αλλάξετε την προβολή από κατακόρυφη σε οριζόντια:

- **1.** Ανασηκώστε τον υπολογιστή στην υψηλότερη θέση ώστε να υπάρχει χώρος κινήσεων.
- **2.** Πιάστε τον υπολογιστή από την πάνω και την κάτω δεξιά γωνία και ανασηκώστε την κάτω δεξιά γωνία έως ότου ο υπολογιστής βρεθεί σε οριζόντια θέση.

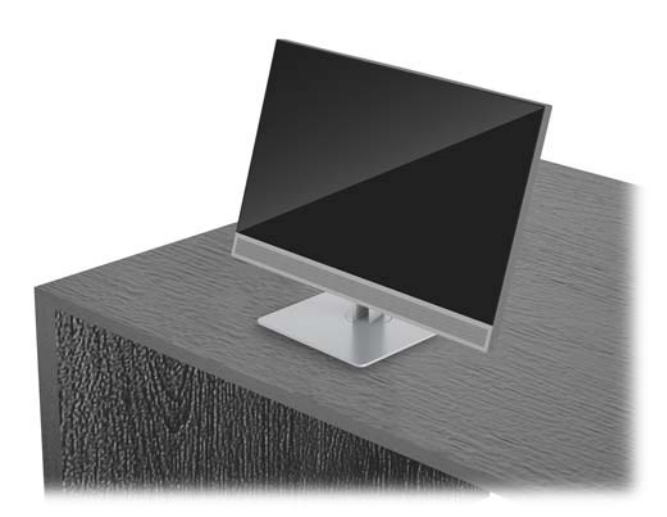

Για να περιστρέφετε τον υπολογιστή από πλευρά σε πλευρά:

**▲** Πιάστε και τις δύο πλευρές του υπολογιστή και στρέψτε τον έως και 45° προς τη μία ή την άλλη πλευρά.

<span id="page-23-0"></span>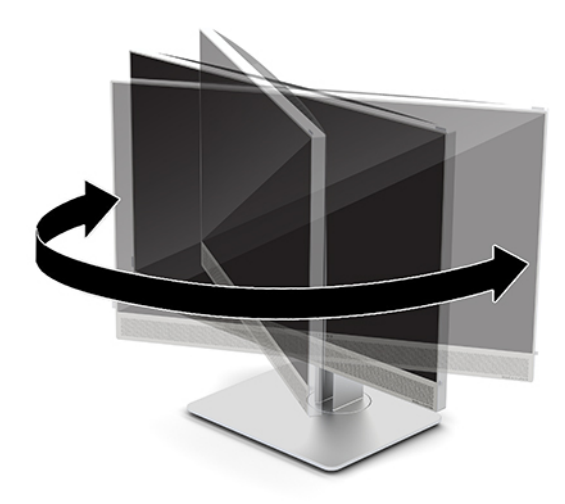

# **Τοποθέτηση καλωδίου ασφαλείας**

Το καλώδιο ασφαλείας είναι μια συσκευή κλειδαριάς με κλειδί, στην οποία έχει προσαρτηθεί ένα συρματόσχοινο. Ασφαλίστε το ένα άκρο του καλωδίου στο γραφείο σας (ή σε κάποιο άλλο σταθερό αντικείμενο) και το άλλο άκρο του καλωδίου στην υποδοχή καλωδίου ασφαλείας στον υπολογιστή. Ασφαλίστε την κλειδαριά καλωδίου ασφαλείας με το κλειδί.

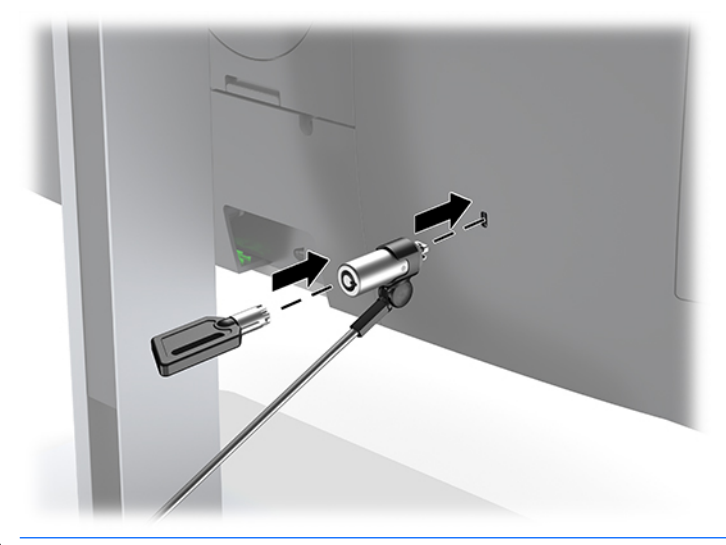

**ΠΡΟΣΟΧΗ:** Δώστε προσοχή κατά τη ρύθμιση της κλίσης, κατά την περιστροφή ή κατά τη ρύθμιση του ύψους του υπολογιστή, αν υπάρχει καλώδιο ασφαλείας. Το καλώδιο ή η κλειδαριά μπορεί να επηρεάσουν τη ρύθμιση.

# <span id="page-24-0"></span>**Σύνδεση και αποσύνδεση ρεύματος**

## **Σύνδεση με το ηλεκτρικό ρεύμα**

**1.** Συνδέστε το καλώδιο τροφοδοσίας σε μια πρίζα AC.

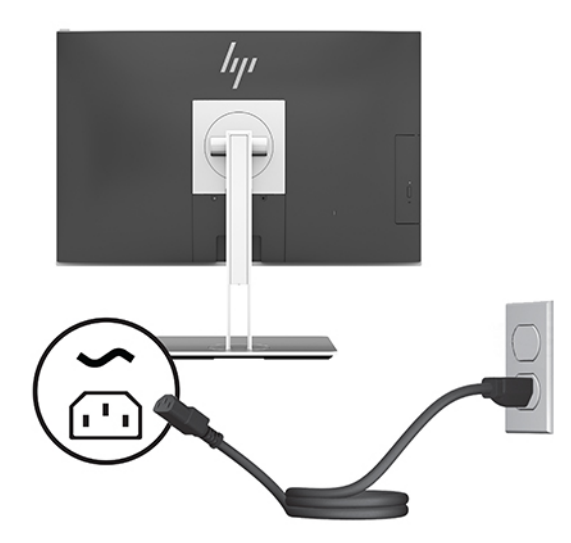

**2.** Πατήστε το κουμπί λειτουργίας στο πλάι του υπολογιστή για να τον ενεργοποιήσετε.

### **Αποσύνδεση του ηλεκτρικού ρεύματος**

- 1. Αφαιρέστε όλα τα αφαιρούμενα μέσα, όπως οπτικοί δίσκοι ή μονάδες flash USB, από τον υπολογιστή.
- **2.** Απενεργοποιήστε σωστά τον υπολογιστή από το λειτουργικό σύστημα και στη συνέχεια, απενεργοποιήστε τυχόν εξωτερικές συσκευές.
- **3.** Αποσυνδέστε το καλώδιο τροφοδοσίας από την πρίζα AC και αποσυνδέστε τυχόν εξωτερικές συσκευές.

## **Κάμερα web**

Με το Skype για επιχειρήσεις που είναι εγκατεστημένο στην εξωτερική συσκευή πηγής, μπορείτε να χρησιμοποιήσετε την κάμερα web της οθόνης με τους παρακάτω τρόπους:

- Απευθείας ροή online διασκέψεων με βίντεο
- Αποστολή και λήψη άμεσων μηνυμάτων
- Προγραμματισμός συναντήσεων
- Διατήρηση της ασφάλειας των συνομιλιών

### **Λειτουργία κάμερας web**

- **▲** Για να απελευθερώσετε την κάμερα web, πιέστε την προς τα κάτω για να την απασφαλίσετε.
- **▲** Για να κλείσετε την κάμερα web, πιέστε την προς τα κάτω μέχρι να ασφαλίσει.

## <span id="page-25-0"></span>**Ρύθμιση του Windows Hello**

Αν στον υπολογιστή σας είναι εγκατεστημένο το λειτουργικό σύστημα Windows 10, ακολουθήστε τα παρακάτω βήματα για να εγκαταστήσετε την αναγνώριση προσώπου του Windows Hello:

- **1.** Επιλέξτε το κουμπί **Έναρξη**, επιλέξτε **Ρυθμίσεις**, επιλέξτε **Λογαριασμοί** και, στη συνέχεια, επιλέξτε **Επιλογές εισόδου**.
- **2.** Στην περιοχή **Windows Hello**, ακολουθήστε τις οδηγίες που εμφανίζονται στην οθόνη για να προσθέσετε έναν κωδικό πρόσβασης και έναν 4-ψήφιο PIN. Στη συνέχεια, καταχωρίστε το δαχτυλικό σας αποτύπωμα ή το αναγνωριστικό προσώπου σας.

## **Χρήση του RFID (μόνο σε επιλεγμένα προϊόντα)**

Ο υπολογιστής σας υποστηρίζει τη λειτουργία ραδιοσυχνικής αναγνώρισης (RFID), η οποία σάς δίνει τη δυνατότητα να μεταφέρετε ασύρματα πληροφορίες μεταξύ μιας ετικέτας ή κάρτας RFID και του υπολογιστή σας. Οι πληροφορίες μεταφέρονται αν ακουμπήσετε την ετικέτα ή την κάρτα RFID στην περιοχή πατήματος στο TouchPad του υπολογιστή. Με ένα λογισμικό καθολικής σύνδεσης με δυνατότητα RFID, η λειτουργία RFID σάς επιτρέπει να συνδεθείτε στην εφαρμογή λογισμικού σας χρησιμοποιώντας την κατάλληλη κάρτα ή ετικέτα RFID.

- **ΣΗΜΕΙΩΣΗ:** Για να δείτε την περιοχή πατήματος στον υπολογιστή σας, ανατρέξτε στην ενότητα [Στοιχεία](#page-6-0)  [μπροστινής πλευράς του HP EliteOne 800 G4](#page-6-0) στη σελίδα 1.
	- **▲** Για να μεταφέρετε πληροφορίες, ακουμπήστε την ετικέτα ή την κάρτα RFID στην περιοχή πατήματος RFID στο TouchPad του υπολογιστή.

Για να επιβεβαιώσετε ότι η συσκευή RFID είναι ενεργοποιημένη, ελέγξτε τις ρυθμίσεις στο Computer Setup (BIOS).

#### **Υπολογιστές ή tablet με πληκτρολόγιο:**

- **1.** Ενεργοποιήστε ή επανεκκινήστε τον υπολογιστή και, όταν εμφανιστεί το λογότυπο της HP, πατήστε το πλήκτρο f10 για είσοδο στο Computer Setup.
- **2.** Επιλέξτε **Advanced** (Για προχωρημένους) και, στη συνέχεια, επιλέξτε **Built-in Device Options** (Επιλογές ενσωματωμένων συσκευών).
- **3.** Επιβεβαιώστε ότι το πλαίσιο ελέγχου για τη λειτουργία **RFID** είναι επιλεγμένο.
	- **ΣΗΜΕΙΩΣΗ:** Για να απενεργοποιήσετε τη λειτουργία RFID, καταργήστε την επιλογή του πλαισίου ελέγχου.
- **4.** Για να αποθηκεύσετε τις αλλαγές σας και να πραγματοποιήσετε έξοδο από τα μενού του Computer Setup:
	- **▲** Επιλέξτε το εικονίδιο **Save** (Αποθήκευση) στην κάτω δεξιά γωνία της οθόνης και ακολουθήστε τις οδηγίες που εμφανίζονται στην οθόνη.

– ή –

Επιλέξτε **Main** (Κύριο), επιλέξτε **Save Changes and Exit** (Αποθήκευση αλλαγών και έξοδος) και πατήστε το πλήκτρο enter.

Οι αλλαγές σας τίθενται σε ισχύ μετά την επανεκκίνηση του υπολογιστή.

## <span id="page-26-0"></span>**Συγχρονισμός του προαιρετικού ασύρματου πληκτρολογίου και του ποντικιού**

Το ασύρματο πληκτρολόγιο και το ποντίκι είναι προαιρετικά εξαρτήματα. Το ποντίκι και το πληκτρολόγιο είναι συγχρονισμένα από το εργοστάσιο. Αν δεν λειτουργούν, αφαιρέστε και αντικαταστήστε τις μπαταρίες. Εάν το ποντίκι και το πληκτρολόγιο εξακολουθούν να μην συγχρονίζονται, ακολουθήστε αυτή τη διαδικασία για να συγχρονίσετε ξανά το ζεύγος χειροκίνητα.

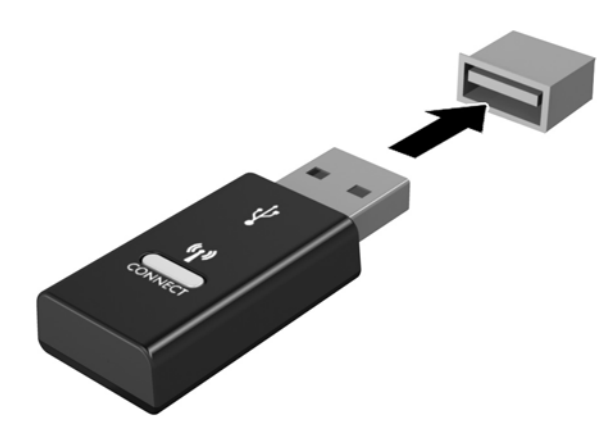

**1.**

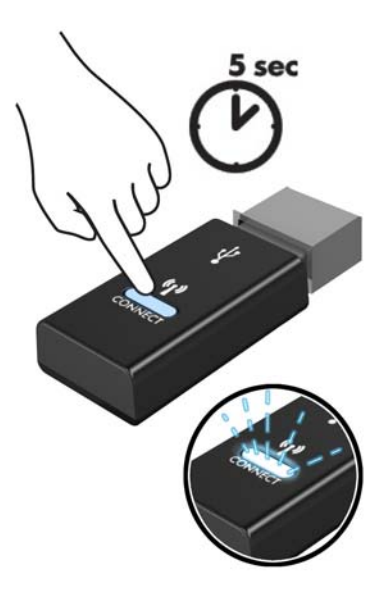

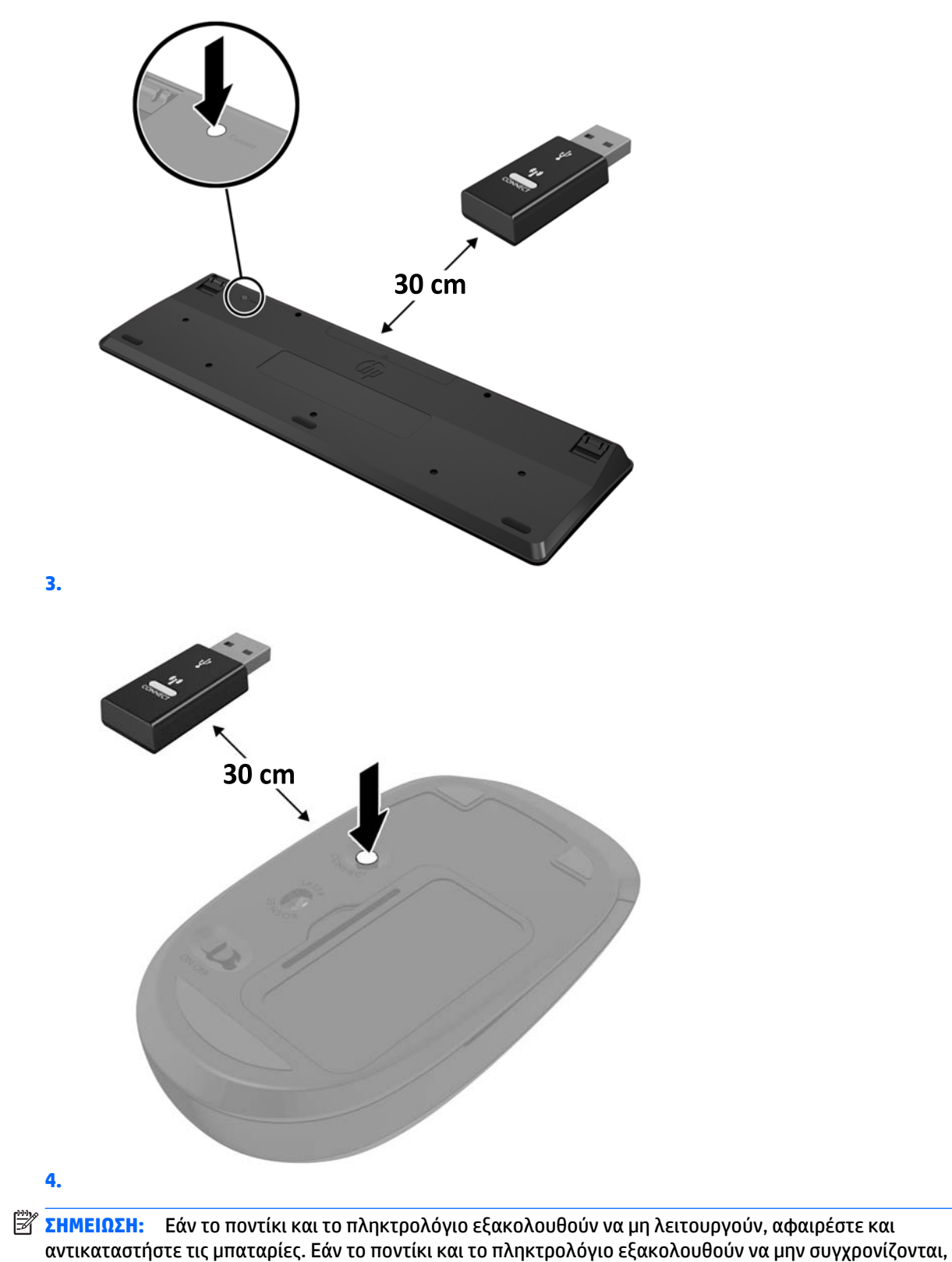

συγχρονίσετε τα ξανά μεταξύ τους.

# <span id="page-28-0"></span>**3 Επιδιόρθωση και αναβάθμιση υλικού**

# **Προειδοποιήσεις και προφυλάξεις**

Προτού πραγματοποιήσετε αναβαθμίσεις βεβαιωθείτε ότι έχετε διαβάσει προσεκτικά όλες τις ισχύουσες οδηγίες, επιφυλάξεις και προειδοποιήσεις του παρόντος οδηγού.

**ΠΡΟΕΙΔ/ΣΗ!** Για να μειώσετε τον κίνδυνο προσωπικού τραυματισμού από ηλεκτροπληξία, ζεστές επιφάνειες ή φωτιά:

Αποσυνδέστε το καλώδιο τροφοδοσίας από την πρίζα AC πριν αφαιρέσετε το περίβλημα. Περιέχει τροφοδοτούμενα εξαρτήματα.

Περιμένετε έως ότου τα εσωτερικά εξαρτήματα του συστήματος κρυώσουν πριν τα ακουμπήσετε.

Τοποθετήστε και ασφαλίστε το περίβλημα προτού τροφοδοτήσετε ξανά τον εξοπλισμό με ρεύμα.

Μη συνδέετε βύσματα σύνδεσης τηλεπικοινωνιών ή τηλεφώνου στις υποδοχές του ελεγκτή διασύνδεσης δικτύου (NIC).

Μην απενεργοποιείτε το βύσμα γείωσης του καλωδίου τροφοδοσίας. Η πρίζα με γείωση αποτελεί σημαντικό χαρακτηριστικό ασφαλείας.

Συνδέστε το καλώδιο τροφοδοσίας σε μια πρίζα AC με γείωση και εύκολη πρόσβαση ανά πάσα στιγμή.

Για την ασφάλειά σας, μην τοποθετείτε αντικείμενα επάνω στα καλώδια τροφοδοσίας ή σε καλώδια. Διατάξτε τα με τρόπο που δεν θα είναι δυνατό κάποιος να τα πατήσει ή να σκοντάψει σε αυτά. Μην τραβάτε το καλώδιο. Κατά την αποσύνδεση από την πρίζα AC, πιάνετε το καλώδιο από το βύσμα.

Για να μειώσετε τον κίνδυνο σοβαρού τραυματισμού, διαβάστε τον *Οδηγό ασφάλειας & άνεσης*. Περιγράφει τη σωστή εγκατάσταση του σταθμού εργασίας και παρέχει οδηγίες για τη στάση του σώματος και τις συνήθειες εργασίας που αυξάνουν την άνεση και μειώνουν τον κίνδυνο τραυματισμού. Επίσης, παρέχει πληροφορίες ηλεκτρικής και μηχανικής ασφάλειας. Ο οδηγός αυτός βρίσκεται στο web, στην τοποθεσία <http://www.hp.com/ergo>.

**ΠΡΟΣΟΧΗ:** Ο στατικός ηλεκτρισμός μπορεί να προκαλέσει βλάβη στα ηλεκτρικά εξαρτήματα του υπολογιστή ή στον προαιρετικό εξοπλισμό. Προτού ξεκινήσετε αυτές τις διαδικασίες, βεβαιωθείτε ότι έχετε αποβάλει το στατικό ηλεκτρισμό από το σώμα σας αγγίζοντας στιγμιαία ένα γειωμένο μεταλλικό αντικείμενο. Για περισσότερες πληροφορίες, ανατρέξτε στην ενότητα [Ηλεκτροστατική αποφόρτιση](#page-41-0) [στη σελίδα 36.](#page-41-0)

Όταν ο υπολογιστής είναι συνδεδεμένος σε μια πρίζα AC, η τάση εφαρμόζεται πάντα στη μητρική πλακέτα. Πρέπει να αποσυνδέσετε το καλώδιο τροφοδοσίας από την πρίζα πριν ανοίξετε τον υπολογιστή για να αποφύγετε την πρόκληση βλάβης στα εσωτερικά εξαρτήματα του συστήματος.

## **Πρόσθετες πληροφορίες**

Για περισσότερες πληροφορίες σχετικά με την αφαίρεση και την επανατοποθέτηση στοιχείων υλικού, το βοηθητικό πρόγραμμα Computer Setup και την αντιμετώπιση προβλημάτων, ανατρέξτε στον οδηγό *Maintenance and Service Guide* (Οδηγός συντήρησης και επισκευής) (διαθέσιμος μόνο στα αγγλικά) για το δικό σας μοντέλο υπολογιστή, στη διεύθυνση <http://www.hp.com>.

## <span id="page-29-0"></span>**Αφαίρεση μπαταριών από το προαιρετικό ασύρματο πληκτρολόγιο ή ποντίκι**

**ΣΗΜΕΙΩΣΗ:** Το ασύρματο πληκτρολόγιο και το ποντίκι είναι προαιρετικά εξαρτήματα.

Για να αφαιρέσετε τις μπαταρίες από το ασύρματο πληκτρολόγιο, αφαιρέστε το κάλυμμα της θήκης των μπαταριών στην κάτω πλευρά του πληκτρολογίου (1) και ανασηκώστε τις μπαταρίες για να τις αφαιρέσετε από τη θήκη των μπαταριών (2).

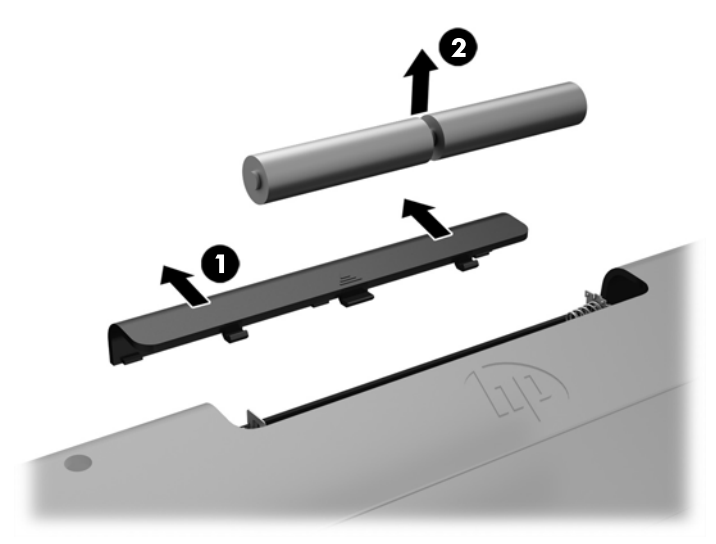

Για να αφαιρέσετε τις μπαταρίες από το ασύρματο ποντίκι, αφαιρέστε το κάλυμμα της θήκης των μπαταριών στην κάτω πλευρά του ποντικιού (1) και ανασηκώστε τις μπαταρίες για να τις αφαιρέσετε από τη θήκη των μπαταριών (2).

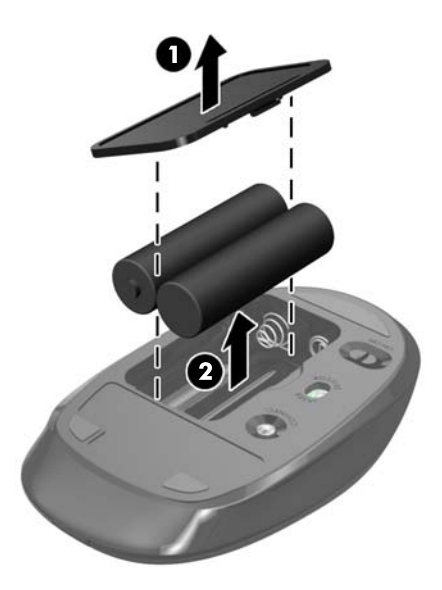

## <span id="page-30-0"></span>**Αφαίρεση και επανατοποθέτηση του καλύμματος πρόσβασης του υπολογιστή**

## **Αφαίρεση του καλύμματος πρόσβασης στον υπολογιστή**

Το κάλυμμα πρόσβασης πρέπει να αφαιρεθεί για να αποκτήσετε πρόσβαση στα εσωτερικά εξαρτήματα.

- 1. Αφαιρέστε όλα τα αφαιρούμενα μέσα, όπως οπτικοί δίσκοι ή μονάδες flash USB, από τον υπολογιστή.
- **2.** Απενεργοποιήστε σωστά τον υπολογιστή από το λειτουργικό σύστημα και κατόπιν απενεργοποιήστε τυχόν εξωτερικές συσκευές.
- **3.** Αποσυνδέστε το καλώδιο τροφοδοσίας από την πρίζα AC και αποσυνδέστε τυχόν εξωτερικές συσκευές.
- **ΠΡΟΣΟΧΗ:** Πριν προσθέσετε ή αφαιρέσετε μονάδες μνήμης, πρέπει να αποσυνδέσετε το καλώδιο τροφοδοσίας και να περιμένετε περίπου 30 δευτερόλεπτα, προκειμένου να αφαιρεθεί τυχόν ενέργεια. Ανεξάρτητα από την κατάσταση λειτουργίας, πάντα παρέχεται τάση στις μονάδες μνήμης, εφόσον ο υπολογιστής είναι συνδεδεμένος σε ενεργή πρίζα εναλλασσόμενου ρεύματος. Η προσθήκη ή αφαίρεση μονάδων μνήμης παρουσία τάσης ενδέχεται να προκαλέσει ανεπανόρθωτη ζημιά στις μονάδες μνήμης ή στη μητρική κάρτα.
- **4.** Αφαιρέστε/αποσυνδέστε τυχόν συσκευές ασφαλείας που εμποδίζουν το άνοιγμα του υπολογιστή.
- **5.** Τοποθετήστε τον υπολογιστή με την πρόσοψη προς τα κάτω σε απαλή, επίπεδη επιφάνεια. Η HP συνιστά τη χρήση μιας κουβέρτας, πετσέτας ή άλλου απαλού υφάσματος για προστασία του πλαισίου και της επιφάνειας της οθόνης από γρατσουνιές ή άλλη βλάβη.
- **6.** Αφαιρέστε το κάλυμμα πίσω θυρών.

Ανατρέξτε στην ενότητα [Αφαίρεση του καλύμματος πίσω θυρών στη σελίδα 13](#page-18-0).

**7.** Αποσυνδέστε τα καλώδια που είναι συνδεδεμένα στον υπολογιστή.

Ανατρέξτε στην ενότητα [Αποσύνδεση καλωδίων στη σελίδα 12](#page-17-0).

**8.** Αφαιρέστε τη βάση.

Ανατρέξτε στην ενότητα [Τοποθέτηση και αφαίρεση βάσης στη σελίδα 7](#page-12-0).

**9.** Τραβήξτε προς τα επάνω τα άκρα του καλύμματος πρόσβασης και έπειτα σηκώστε το κάλυμμα από τον υπολογιστή.

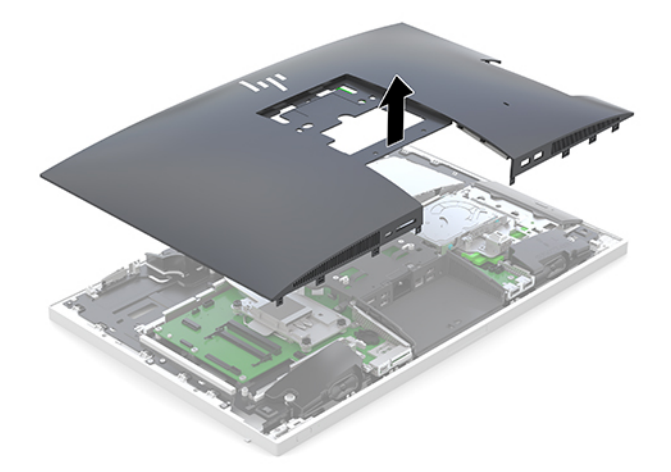

## <span id="page-31-0"></span>**Επανατοποθέτηση καλύμματος πρόσβασης στον υπολογιστή**

**1.** Ευθυγραμμίστε τα άκρα του καλύμματος πρόσβασης με τον υπολογιστή. Πιέστε τις προεξοχές γύρω από όλες τις πλευρές της οθόνης, έως ότου ασφαλίσει στη θέση της.

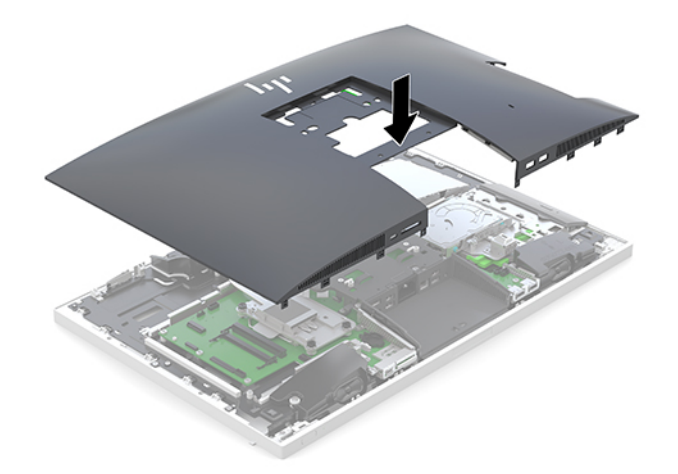

- **2.** Επανατοποθετήστε τη βάση. Ανατρέξτε στην ενότητα [Τοποθέτηση και αφαίρεση βάσης στη σελίδα 7](#page-12-0).
- **3.** Συνδέστε ξανά όλα τα καλώδια στον υπολογιστή. Ανατρέξτε στην ενότητα [Σύνδεση καλωδίων στη σελίδα 11.](#page-16-0)
- **4.** Επανατοποθετήστε το κάλυμμα πίσω θυρών. Ανατρέξτε στην ενότητα [Τοποθέτηση καλύμματος πίσω θυρών στη σελίδα 13.](#page-18-0)
- **5.** Κλειδώστε ξανά τυχόν συσκευές ασφαλείας που αποσυνδέσατε κατά την αφαίρεση του καλύμματος πρόσβασης.
- **6.** Τοποθετήστε τον υπολογιστή σε όρθια θέση.
- **7.** Συνδέστε το καλώδιο τροφοδοσίας σε μια πρίζα AC.

# <span id="page-32-0"></span>**Εντοπισμός εσωτερικών εξαρτημάτων**

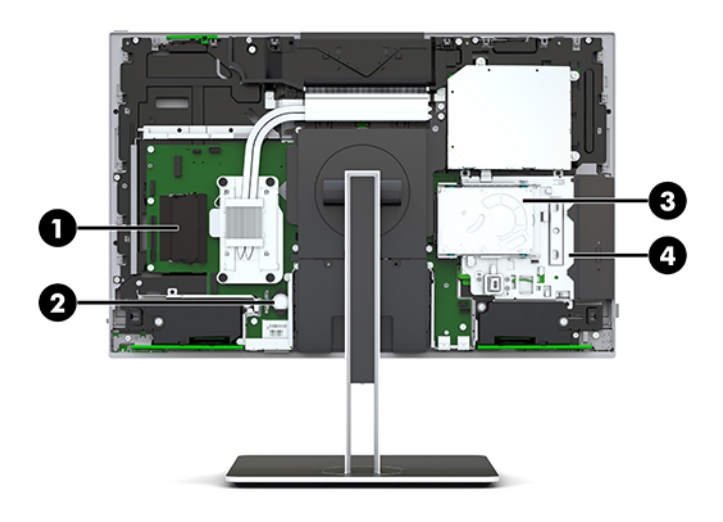

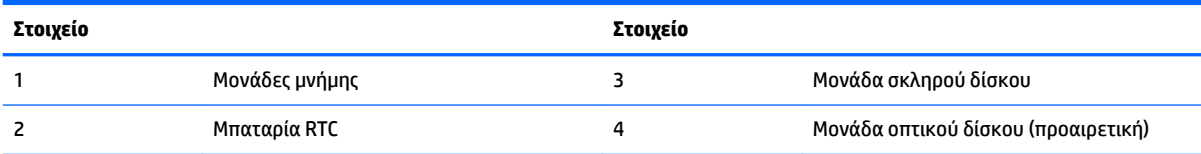

# **Αφαίρεση και εγκατάσταση μνήμης**

Οι υποδοχές μνήμης στην κάρτα συστήματος μπορούν να δεχτούν έως και δύο τυπικές μονάδες μνήμης SODIMM (small outline dual inline). Αυτές οι υποδοχές μνήμης μπορούν να δεχτούν τουλάχιστον μία προεγκατεστημένη μονάδα μνήμης.

## **Προδιαγραφές μονάδας μνήμης**

Για τη σωστή λειτουργία του συστήματος, οι μονάδες μνήμης πρέπει να πληρούν τις παρακάτω απαιτήσεις:

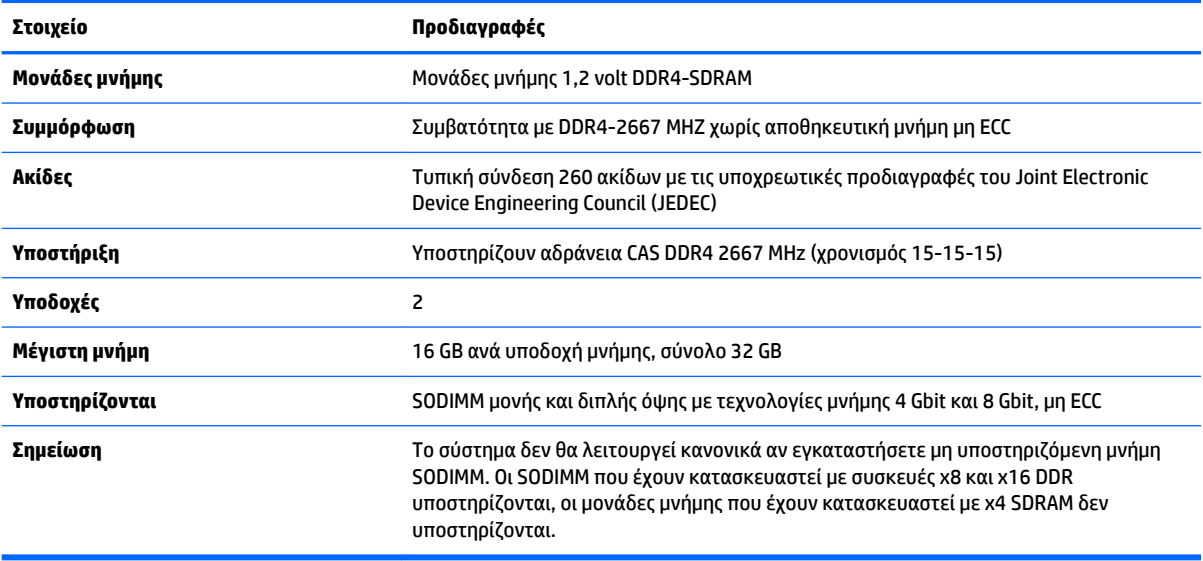

Η HP διαθέτει μνήμη αναβάθμισης για αυτόν τον υπολογιστή και συνιστά ο καταναλωτής να την αγοράσει προκειμένου να αποφύγει θέματα συμβατότητας με μη υποστηριζόμενες μνήμες τρίτων κατασκευαστών.

### <span id="page-33-0"></span>**Σύνδεση υποδοχών μονάδας μνήμης**

Το σύστημα τίθεται αυτόματα σε λειτουργία μονού καναλιού, λειτουργία δύο καναλιών ή ευέλικτη λειτουργία, ανάλογα με τον τρόπο εγκατάστασης των μονάδων μνήμης. Ανατρέξτε στον παρακάτω πίνακα για να εντοπίσετε τις θέσεις των καναλιών μονάδων μνήμης.

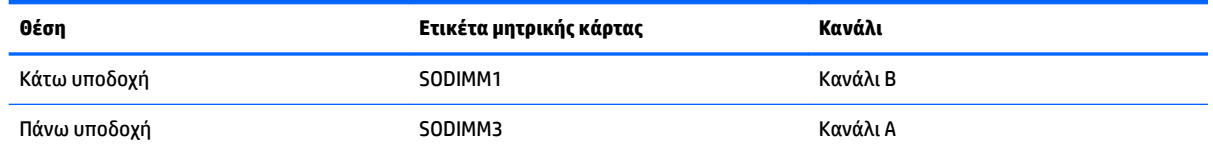

Το σύστημα τίθεται αυτόματα σε λειτουργία μονού καναλιού, λειτουργία δύο καναλιών ή ευέλικτη λειτουργία, ανάλογα με τον τρόπο εγκατάστασης των μονάδων μνήμης.

- Το σύστημα τίθεται σε λειτουργία μονού καναλιού αν οι υποδοχές μονάδων μνήμης χρησιμοποιούνται σε ένα μόνο κανάλι.
- Το σύστημα θα βρίσκεται σε λειτουργία δύο καναλιών μεγαλύτερης απόδοσης αν η χωρητικότητα μνήμης της μονάδας μνήμης στο Κανάλι Α είναι ίση με τη χωρητικότητα μνήμης της μονάδας μνήμης στο Κανάλι Β.
- Εάν η χωρητικότητα μνήμης της μονάδας μνήμης στο Κανάλι A δεν ισούται με τη χωρητικότητα μνήμης της μονάδας μνήμης στο Κανάλι B, το σύστημα θα βρίσκεται σε ευέλικτη λειτουργία. Κατά την ευέλικτη λειτουργία, το κανάλι με τη λιγότερη ποσότητα μνήμης περιγράφει τη συνολική ποσότητα μνήμης που εκχωρείται σε δύο κανάλια και το υπόλοιπο εκχωρείται σε μονό κανάλι. Εάν το ένα κανάλι θα έχει περισσότερη μνήμη από το άλλο, η μεγαλύτερη ποσότητα πρέπει να εκχωρηθεί στο κανάλι A.
- Σε όλους τους τρόπους λειτουργίας, η μέγιστη ταχύτητα λειτουργίας καθορίζεται από τη βραδύτερη μονάδα μνήμης του συστήματος.

### **Τοποθέτηση μονάδων μνήμης**

Η κάρτα συστήματος διαθέτει δύο υποδοχές μνήμης. Για να αφαιρέσετε ή να εγκαταστήσετε μονάδες μνήμης:

**1.** Αφαιρέστε το κάλυμμα πρόσβασης.

Για οδηγίες, ανατρέξτε στην ενότητα [Αφαίρεση του καλύμματος πρόσβασης στον υπολογιστή](#page-30-0)  [στη σελίδα 25.](#page-30-0)

**2.** Για να εντοπίσετε τις μονάδες μνήμης στην κάρτα συστήματος, ανατρέξτε στην ενότητα [Εντοπισμός](#page-32-0)  [εσωτερικών εξαρτημάτων στη σελίδα 27](#page-32-0).

<span id="page-34-0"></span>**3.** Για να αφαιρέσετε μια μονάδα μνήμης, πιέστε προς τα έξω τις δύο ασφάλειες σε κάθε πλευρά της μονάδας μνήμης (1) και, στη συνέχεια, τραβήξτε τη μονάδα μνήμης έξω από την υποδοχή (2).

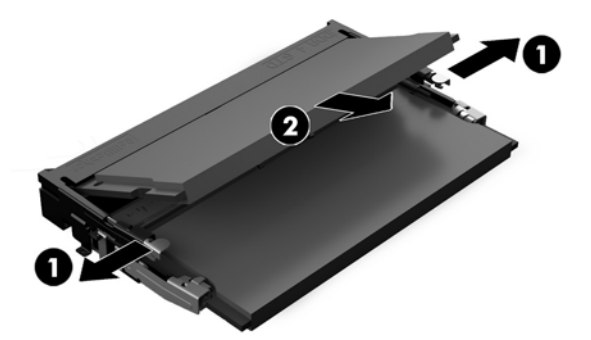

**4.** Τοποθετήστε τη νέα μονάδα μνήμης στην υποδοχή υπό γωνία περίπου 30° (1) και κατόπιν πιέστε τη μονάδα μνήμης προς τα κάτω (2) στην υποδοχή, ώστε οι ασφάλειες να την κλειδώσουν στη θέση της.

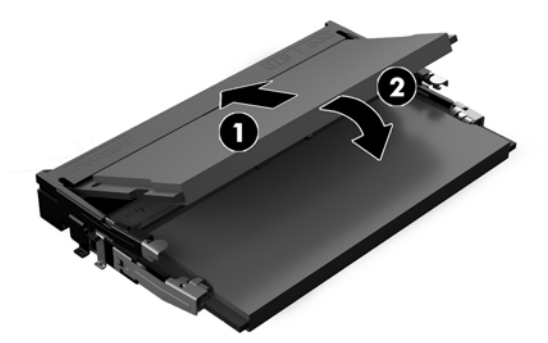

- **ΣΗΜΕΙΩΣΗ:** Μια μονάδα μνήμης μπορεί να εγκατασταθεί μόνο με ένα τρόπο. Ταιριάξτε την εγκοπή της μονάδας με την προεξοχή στην υποδοχή μνήμης.
- **5.** Επανατοποθετήστε το κάλυμμα πρόσβασης.

Για οδηγίες, ανατρέξτε στην ενότητα [Επανατοποθέτηση καλύμματος πρόσβασης στον υπολογιστή](#page-31-0)  [στη σελίδα 26.](#page-31-0)

**6.** Ενεργοποιήστε τον υπολογιστή. Ο υπολογιστής αναγνωρίζει αυτόματα την πρόσθετη μνήμη την επόμενη φορά που θα τον θέσετε σε λειτουργία.

## **Αντικατάσταση της μπαταρίας RTC**

Η μπαταρία RTC που συνοδεύει τον υπολογιστή, τροφοδοτεί το ρολόι πραγματικού χρόνου. Για να αντικαταστήσετε την μπαταρία, χρησιμοποιήστε μπαταρία αντίστοιχη με αυτή που ήταν αρχικά τοποθετημένη στον υπολογιστή. Ο υπολογιστής διατίθεται με μπαταρία λιθίου 3 V τύπου κέρματος.

**ΠΡΟΕΙΔ/ΣΗ!** Ο υπολογιστής περιέχει μια εσωτερική μπαταρία λιθίου-διοξειδίου του μαγγανίου. Μη κατάλληλος χειρισμός της μπαταρίας μπορεί να προκαλέσει πυρκαγιά και εγκαύματα. Για να μειώσετε τον κίνδυνο προσωπικού τραυματισμού:

Μην επιχειρήσετε να επαναφορτίσετε τη μπαταρία.

Αποφύγετε την έκθεση σε θερμοκρασίες υψηλότερες των 60°C (140°F).

Μην αποσυναρμολογείτε τη μπαταρία και αποφύγετε το βραχυκύκλωμα των εξωτερικών επαφών, την πτώση, τη διάτρηση ή την απόρριψή της σε φωτιά ή νερό.

Αντικαταστήστε τη μόνο με μπαταρία της HP σχεδιασμένη για το συγκεκριμένο προϊόν.

**ΠΡΟΣΟΧΗ:** Πριν αντικαταστήσετε την μπαταρία, είναι σημαντικό να κρατήσετε αντίγραφα ασφαλείας των ρυθμίσεων CMOS του υπολογιστή. Όταν αφαιρείτε ή αντικαθιστάτε την μπαταρία, οι ρυθμίσεις CMOS διαγράφονται.

Ο στατικός ηλεκτρισμός ενδέχεται να προκαλέσει βλάβη στα ηλεκτρονικά στοιχεία του υπολογιστή ή στον προαιρετικό εξοπλισμό. Προτού ξεκινήσετε αυτές τις διαδικασίες, βεβαιωθείτε ότι έχετε αποβάλει το στατικό ηλεκτρισμό από το σώμα σας αγγίζοντας στιγμιαία ένα γειωμένο μεταλλικό αντικείμενο.

**ΣΗΜΕΙΩΣΗ:** Η διάρκεια ζωής της μπαταρίας λιθίου μπορεί να επεκταθεί αν συνδέσετε τον υπολογιστή σε ενεργή πρίζα AC. Η μπαταρία λιθίου χρησιμοποιείται μόνο όταν ο υπολογιστής ΔΕΝ είναι συνδεδεμένος σε τροφοδοσία AC.

Η HP ενθαρρύνει τους πελάτες της να ανακυκλώνουν το χρησιμοποιημένο ηλεκτρονικό εξοπλισμό, τα γνήσια δοχεία εκτύπωσης HP και τις επαναφορτιζόμενες μπαταρίες. Για περισσότερες πληροφορίες σχετικά με τα προγράμματα ανακύκλωσης, επισκεφτείτε την τοποθεσία <http://www.hp.com/recycle>.

Για να εντοπίσετε την μπαταρία στην κάρτα συστήματος, ανατρέξτε στην ενότητα [Εντοπισμός εσωτερικών](#page-32-0)  [εξαρτημάτων στη σελίδα 27.](#page-32-0)

**1.** Αφαιρέστε το κάλυμμα πρόσβασης.

Για οδηγίες, ανατρέξτε στην ενότητα [Αφαίρεση του καλύμματος πρόσβασης στον υπολογιστή](#page-30-0)  [στη σελίδα 25.](#page-30-0)

- **2.** Για να απελευθερώσετε τη μπαταρία από τη θήκη της, πιέστε το μεταλλικό άγκιστρο που εξέχει πάνω από το ένα άκρο της μπαταρίας. Όταν η μπαταρία ανασηκωθεί, αφαιρέστε τη (1).
- **3.** Για να τοποθετήσετε τη νέα μπαταρία, τοποθετήστε το ένα άκρο της κάτω από το χείλος της θήκης με τη θετική πλευρά προς τα πάνω. Σπρώξτε το άλλο άκρο προς τα κάτω έως ότου το άγκιστρο ασφαλίσει πάνω από το άλλο άκρο της μπαταρίας (2).

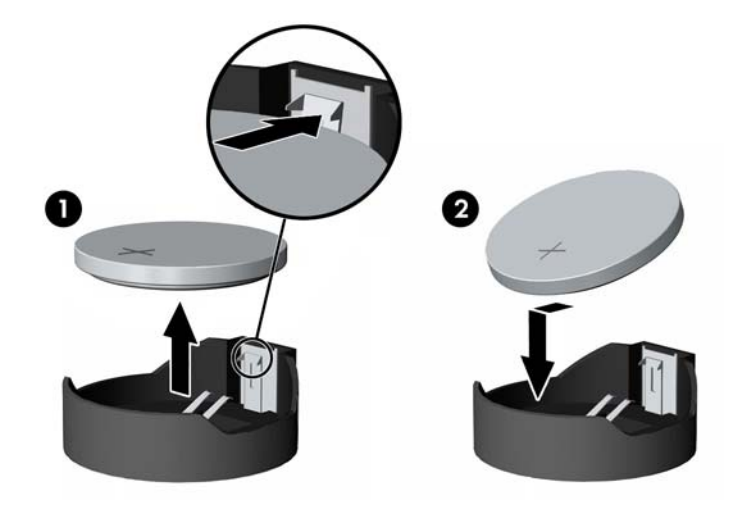

**4.** Επανατοποθετήστε το κάλυμμα πρόσβασης.

Για οδηγίες, ανατρέξτε στην ενότητα [Επανατοποθέτηση καλύμματος πρόσβασης στον υπολογιστή](#page-31-0)  [στη σελίδα 26.](#page-31-0)

- **5.** Ενεργοποιήστε τον υπολογιστή.
- **6.** Ρυθμίστε την ημερομηνία και την ώρα, τους κωδικούς πρόσβασης και οποιεσδήποτε ειδικές ρυθμίσεις του συστήματος, χρησιμοποιώντας το βοηθητικό πρόγραμμα Computer Setup.

# <span id="page-36-0"></span>**Αντικατάσταση μονάδων δίσκου**

## **Αντικατάσταση της μονάδας σκληρού δίσκου**

Η κύρια μονάδα σκληρού δίσκου 2,5 ιντσών είναι εγκατεστημένη στη δεξιά πλευρά του υπολογιστή στο επάνω μέρος της μονάδας οπτικού δίσκου (ODD). Για να εντοπίσετε τη μονάδα σκληρού δίσκου στην κάρτα συστήματος, ανατρέξτε στην ενότητα [Εντοπισμός εσωτερικών εξαρτημάτων στη σελίδα 27.](#page-32-0)

#### **Αφαίρεση μονάδας σκληρού δίσκου**

**1.** Αφαιρέστε το κάλυμμα πρόσβασης.

Για οδηγίες, ανατρέξτε στην ενότητα [Αφαίρεση του καλύμματος πρόσβασης στον υπολογιστή](#page-30-0)  [στη σελίδα 25.](#page-30-0)

- **2.** Απομακρύνετε την ασφάλεια της μονάδας σκληρού δίσκου από τη μονάδα σκληρού δίσκου για να την απελευθερώσετε (1).
- **3.** Σύρετε τη μονάδα δίσκου προς το άκρο του υπολογιστή και ανασηκώστε τη μονάδα σκληρού δίσκου και αφαιρέστε την από τη θήκη της (2).

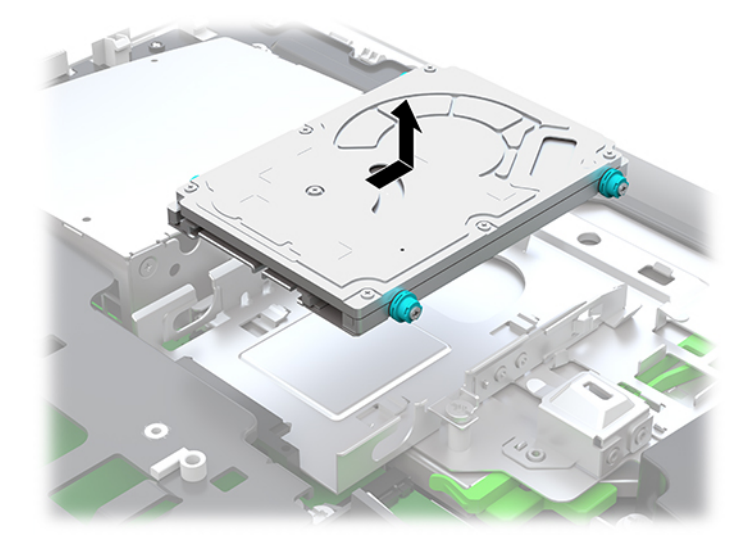

**4.** Αφαιρέστε τις τέσσερις βίδες στερέωσης από τη μονάδα σκληρού δίσκου 2,5 ιντσών. Φροντίστε να κρατήσετε τις βίδες μαζί με τους μπλε ελαστικούς δακτυλίου που θα χρησιμοποιηθούν για την εγκατάσταση της μονάδας δίσκου αντικατάστασης.

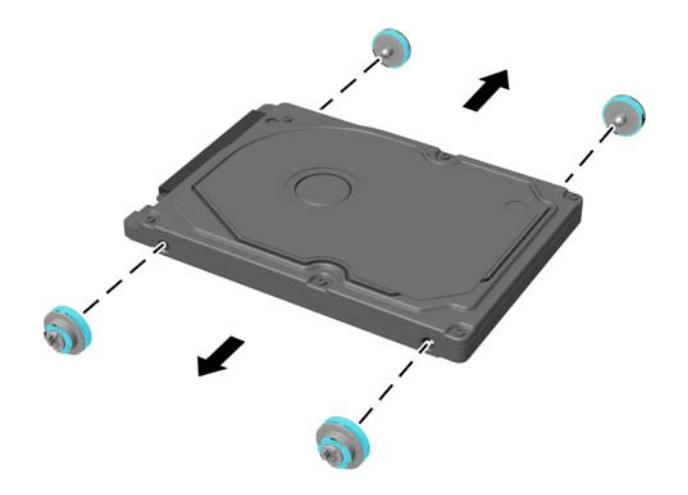

Για οδηγίες σχετικά με την εγκατάσταση μονάδας σκληρού δίσκου, ανατρέξτε στην ενότητα Εγκατάσταση [μονάδας σκληρού δίσκου 2,5 ιντσών στη σελίδα 33.](#page-38-0)

#### <span id="page-38-0"></span>**Εγκατάσταση μονάδας σκληρού δίσκου 2,5 ιντσών**

**1.** Βιδώστε τις τέσσερις βίδες στερέωσης με δακτυλίους στερέωσης στη νέα μονάδα σκληρού δίσκου 2,5 ιντσών.

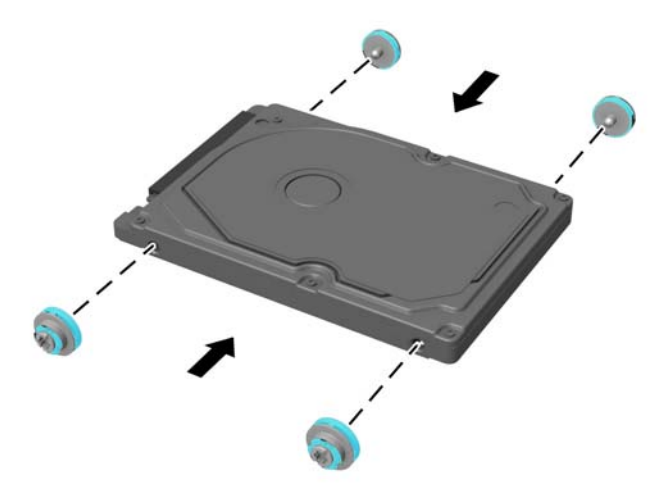

- **2.** Τοποθετήστε τη μονάδα σκληρού δίσκου πάνω από τη θήκη μονάδας δίσκου και τα βύσματα σύνδεσης με κατεύθυνση προς το κέντρο του υπολογιστή.
- **3.** Τοποθετήστε τη μονάδα σκληρού δίσκου στη θήκη της μονάδας δίσκου και σύρετέ την σταθερά προς το κέντρο του υπολογιστή, μέχρι να ασφαλίσει στη θέση της.

Βεβαιωθείτε ότι η ασφάλεια της μονάδας σκληρού δίσκου έχει μετακινηθεί προς τα πίσω στη θέση της, για να καλύψει το δακτύλιο στερέωσης στο πλάι της μονάδας σκληρού δίσκου.

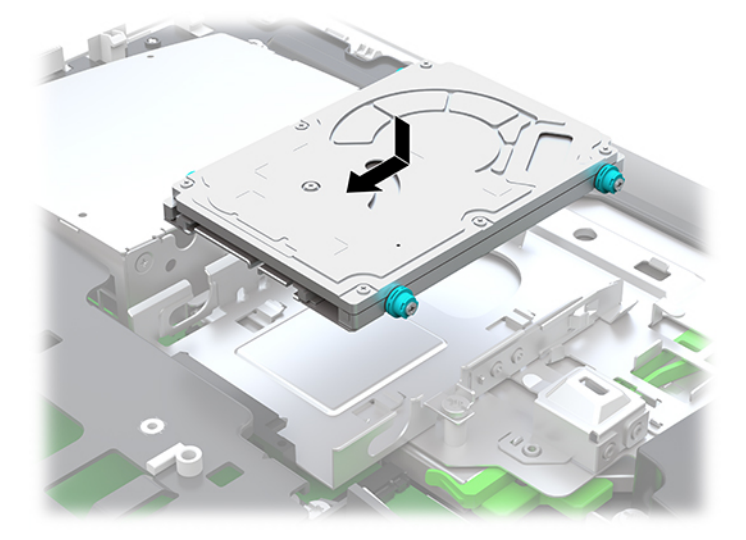

**4.** Τοποθετήστε το κάλυμμα πρόσβασης.

Για οδηγίες, ανατρέξτε στην ενότητα [Επανατοποθέτηση καλύμματος πρόσβασης στον υπολογιστή](#page-31-0)  [στη σελίδα 26.](#page-31-0)

## <span id="page-39-0"></span>**Αντικατάσταση της μονάδας οπτικού δίσκου**

Η μονάδα οπτικού δίσκου βρίσκεται κάτω από τη μονάδα σκληρού δίσκου στη δεξιά πλευρά του υπολογιστή. Για να εντοπίσετε τη μονάδα οπτικού δίσκου στην κάρτα συστήματος, ανατρέξτε στην ενότητα [Εντοπισμός](#page-32-0) [εσωτερικών εξαρτημάτων στη σελίδα 27](#page-32-0).

**1.** Αφαιρέστε το κάλυμμα πρόσβασης.

Για οδηγίες, ανατρέξτε στην ενότητα [Αφαίρεση του καλύμματος πρόσβασης στον υπολογιστή](#page-30-0)  [στη σελίδα 25.](#page-30-0)

**2.** Αφαιρέστε τη μονάδα σκληρού δίσκου.

Για οδηγίες, ανατρέξτε στην ενότητα [Αφαίρεση μονάδας σκληρού δίσκου στη σελίδα 31.](#page-36-0)

**3.** Πιέστε και κρατήστε την πράσινη προεξοχή (1) πιέζοντας ταυτόχρονα προς τα μέσα την πράσινη ασφάλεια (2) στο πίσω μέρος του περιβλήματος της μονάδας οπτικού δίσκου και σύρετε τη μονάδα δίσκου (3) για να την αφαιρέσετε από το πλαίσιο.

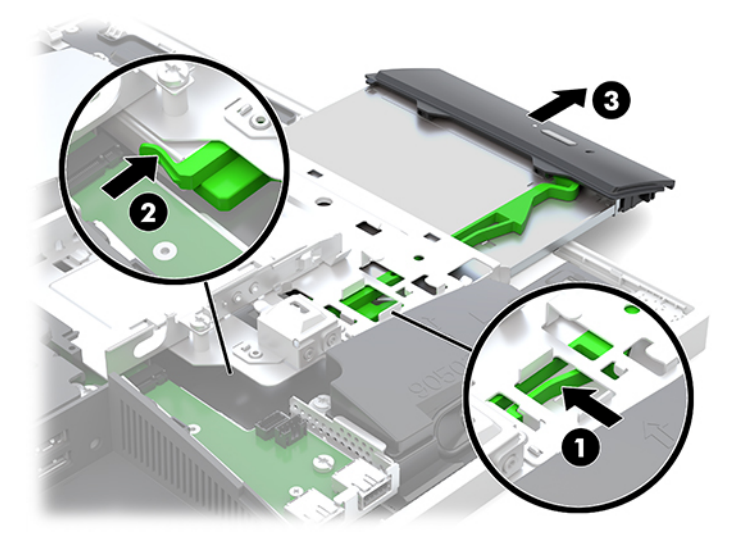

**4.** Τραβήξτε την πράσινη ασφάλεια έξω από τη μονάδα οπτικού δίσκου. Φυλάξτε αυτήν την ασφάλεια για να την τοποθετήσετε στη νέα μονάδα οπτικού δίσκου. **5.** Ευθυγραμμίστε τις τρεις ακίδες στην ασφάλεια με τις οπές στη νέα μονάδα οπτικού δίσκου και πιέστε την ασφάλεια σταθερά πάνω στη νέα μονάδα δίσκου.

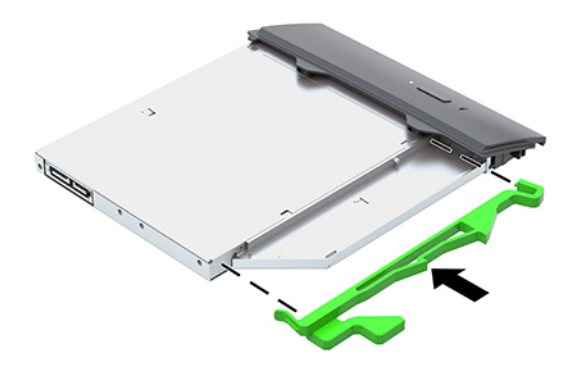

- **ΣΗΜΕΙΩΣΗ:** Πρέπει να ξαναχρησιμοποιήσετε την ασφάλεια που έχετε αφαιρέσει από την παλιά μονάδα οπτικού δίσκου.
- **6.** Ευθυγραμμίστε τη νέα μονάδα οπτικού δίσκου με το άνοιγμα στο πλάι του υπολογιστή. Πιέστε τη μονάδα δίσκου γερά, έως ότου ασφαλίσει στη θέση της.

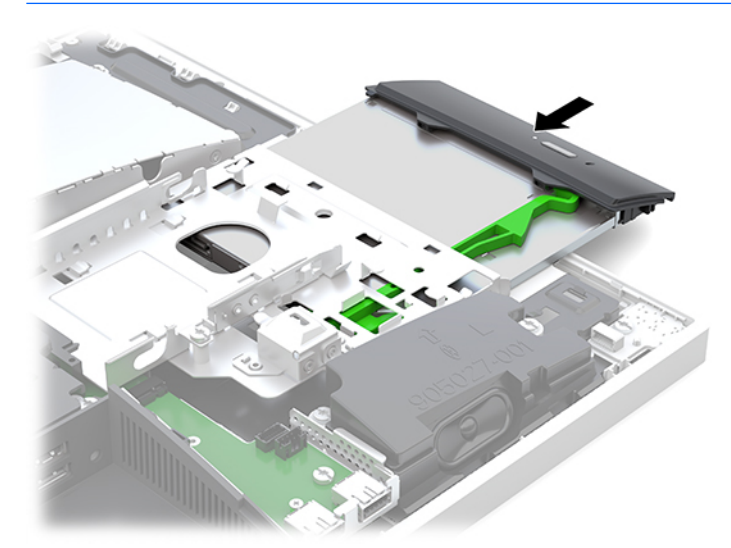

**ΣΗΜΕΙΩΣΗ:** Η μονάδα οπτικού δίσκου μπορεί να εγκατασταθεί μόνο με έναν τρόπο.

**7.** Αντικαταστήστε τη μονάδα σκληρού δίσκου.

Για οδηγίες, ανατρέξτε στην ενότητα [Εγκατάσταση μονάδας σκληρού δίσκου 2,5 ιντσών στη σελίδα 33.](#page-38-0)

**8.** Τοποθετήστε ξανά το κάλυμμα πρόσβασης.

Για οδηγίες, ανατρέξτε στην ενότητα [Επανατοποθέτηση καλύμματος πρόσβασης στον υπολογιστή](#page-31-0)  [στη σελίδα 26.](#page-31-0)

# <span id="page-41-0"></span>**Α Ηλεκτροστατική αποφόρτιση**

Μια αποφόρτιση στατικού ηλεκτρισμού από ένα δάκτυλο ή άλλο αγωγό μπορεί να προκαλέσει ζημιά στις μητρικές κάρτες ή σε άλλες συσκευές με ευαισθησία στο στατικό ηλεκτρισμό. Τέτοιου είδους ζημιά μπορεί να μειώσει τη διάρκεια ζωής της συσκευής.

# **Αποτροπή πρόκλησης ηλεκτροστατικής ζημιάς**

Για να αποφύγετε την πρόκληση ηλεκτροστατικής ζημιάς, λάβετε υπόψη τις ακόλουθες προφυλάξεις:

- Αποφεύγετε την επαφή με τα χέρια μεταφέροντας και αποθηκεύοντας τα προϊόντα σε συσκευασίες που προστατεύουν από το στατικό ηλεκτρισμό.
- Διατηρείτε τα εξαρτήματα που είναι ευαίσθητα στον ηλεκτροστατικό ηλεκτρισμό στις συσκευασίες τους μέχρι να φτάσουν σε χώρους εργασίας ασφαλείς από το στατικό ηλεκτρισμό.
- Τοποθετήστε τα εξαρτήματα σε μια γειωμένη επιφάνεια προτού τα αφαιρέσετε από τις συσκευασίες τους.
- Αποφεύγετε να αγγίζετε ακίδες, αγωγούς ή κυκλώματα.
- Να είστε πάντα καλά γειωμένοι όταν αγγίζετε ένα στοιχείο ή διάταξη ευαίσθητη στον στατικό ηλεκτρισμό.

# **Μέθοδοι γείωσης**

Χρησιμοποιήστε μία ή περισσότερες από τις παρακάτω μεθόδους όταν χειρίζεστε ή εγκαθιστάτε εξαρτήματα ευαίσθητα στον ηλεκτροστατικό ηλεκτρισμό:

- Χρησιμοποιήστε ένα λουράκι χεριού που είναι συνδεδεμένο με ένα γειωμένο καλώδιο σε ένα γειωμένο σταθμό εργασίας ή πλαίσιο υπολογιστή. Τα λουράκια χεριού είναι εύκαμπτα λουράκια με ελάχιστη αντίσταση 1 megohm +/- 10 τοις εκατό στα γειωμένα σύρματα. Για σωστή γείωση, φορέστε το λουράκι ώστε να ακουμπά στο δέρμα σας.
- Χρησιμοποιήστε λουράκια για τις φτέρνες, για τα δάχτυλα των ποδιών ή για τις μπότες σε χώρους εργασίας όπου παραμένετε όρθιοι. Φοράτε τα λουράκια και στα δύο πόδια όταν πατάτε σε αγώγιμα πατώματα ή σε χαλιά που διαχέουν ενέργεια.
- Χρησιμοποιείτε αγώγιμα εργαλεία επισκευής στην εργασία σας.
- Χρησιμοποιείτε ένα φορητό σετ εργαλείων επισκευής με ένα αναδιπλούμενο χαλάκι εργασίας.

Εάν δεν διαθέτετε κάποιο από τον συνιστάμενο εξοπλισμό για σωστή γείωση, επικοινωνήστε με έναν εξουσιοδοτημένο πωλητή, μεταπωλητή ή παροχέα υπηρεσιών της HP.

**ΣΗΜΕΙΩΣΗ:** Για περισσότερες πληροφορίες σχετικά με το στατικό ηλεκτρισμό, επικοινωνήστε με έναν εξουσιοδοτημένο πωλητή, μεταπωλητή ή παροχέα υπηρεσιών της HP.

# <span id="page-42-0"></span>**Β Οδηγίες λειτουργίας, τακτική φροντίδα και προετοιμασία αποστολής υπολογιστή**

# **Οδηγίες λειτουργίας και τακτική φροντίδα υπολογιστή**

Ακολουθήστε αυτές τις οδηγίες για τη σωστή εγκατάσταση και φροντίδα του υπολογιστή και της οθόνης σας:

- Κρατήστε τον υπολογιστή μακριά από υπερβολική υγρασία, άμεσο ηλιακό φως και ακραίες συνθήκες ζέστης και ψύχους.
- Λειτουργήστε τον υπολογιστή σε μια σκληρή, επίπεδη επιφάνεια. Αφήστε ένα κενό 10,2 εκατοστών (4 ιντσών) σε όλες τις αεριζόμενες πλευρές του υπολογιστή και πάνω από την οθόνη για να επιτρέπεται η απαιτούμενη ροή αέρα.
- Μην περιορίζετε ποτέ τη ροή αέρα στον υπολογιστή εμποδίζοντας τυχόν αγωγούς ή εισόδους αέρα. Μην τοποθετείτε το πληκτρολόγιο, με τα πέλματα πληκτρολογίου προς τα κάτω, απευθείας μπροστά στη μονάδα υπολογιστή, καθώς αυτό περιορίζει επίσης τη ροή του αέρα.
- Μην χρησιμοποιείτε ποτέ τον υπολογιστή χωρίς να είναι τοποθετημένα όλα τα καλύμματα πρόσβασης ή όλα τα καλύμματα των υποδοχών καρτών επέκτασης.
- Μην στοιβάζετε τους υπολογιστές ή τοποθετείτε τους υπολογιστές τόσο κοντά τον έναν με τον άλλο, ώστε ο ένας να λαμβάνει τον ανακυκλωμένο ή προθερμασμένο αέρα του άλλου.
- Εάν ο υπολογιστής πρόκειται να λειτουργήσει σε ξεχωριστό περίβλημα, πρέπει να παρέχεται αερισμός εισόδου και εξόδου στο περίβλημα και θα ισχύουν οι ίδιες οδηγίες λειτουργίας που αναφέρθηκαν παραπάνω.
- Διατηρείτε τα υγρά μακριά από τον υπολογιστή και το πληκτρολόγιο.
- Μην καλύπτετε ποτέ τις υποδοχές εξαερισμού με οποιουδήποτε είδους υλικό.
- Εγκαταστήστε ή ενεργοποιήστε λειτουργίες διαχείρισης ενέργειας του λειτουργικού συστήματος ή άλλου λογισμικού, συμπεριλαμβανομένων καταστάσεων αναστολής λειτουργίας.
- Για να καθαρίσετε τον υπολογιστή, πρώτα απενεργοποιήσετε τον.
	- Αποσυνδέστε την τροφοδοσία AC.
	- Αποσυνδέστε όλες τις τροφοδοτούμενες εξωτερικές συσκευές.
	- Σε τακτά χρονικά διαστήματα, καθαρίζετε τους αεραγωγούς σε όλες τις πλευρές του υπολογιστή. Χνούδια, σκόνη και άλλα ξένα σώματα ενδέχεται να μπλοκάρουν τους αγωγούς και να περιορίσουν τη ροή αέρα.
	- Εκτός από τις τυπικές οδηγίες φροντίδας, για να καθαρίσετε το μοντέλο healthcare χρησιμοποιήσετε οποιαδήποτε από τα παρακάτω αντιμικροβιακά μαντιλάκια για να καθαρίσετε όλες τις εκτεθειμένες επιφάνειες του υπολογιστή. Ξεκινήστε με την οθόνη και ολοκληρώστε με τυχόν εύκαμπτα καλώδια. Αφήστε τον υπολογιστή να στεγνώσει φυσικά πριν από τη χρήση. (Για περισσότερες πληροφορίες, δείτε τις οδηγίες για τα μαντιλάκια που παρέχονται από τον κατασκευαστή.)
	- **ΣΗΜΑΝΤΙΚΟ:** Μην χρησιμοποιείτε καθαριστικά που περιέχουν υλικά με βάση το πετρέλαιο, όπως βενζίνη, διαλυτικό ή άλλη πτητική ουσία, για να καθαρίσετε την οθόνη ή το πλαίσιό της. Αυτά τα χημικά ενδέχεται να καταστρέψουν την οθόνη.

#### **Συνιστώμενες φόρμουλες καθαρισμού**

Χλωριούχο βενζυλο-C12-18-αλκυλοδιμεθυλαμμώνιο: <0,1%, τεταρτοταγείς ενώσεις αμμωνίου, C12-14 αλκυλο[(αιθυλοφαινυλο)μεθυλο]διμεθυλοχλωρίδιο: <0,1%

Ισοπροπανόλη: 10–20%, χλωριούχο βενζυλο-C12-18-αλκυλοδιμεθυλαμμώνιο: <0,5%, τεταρτοταγείς ενώσεις αμμωνίου, C12-18-αλκυλο[(αιθυλοφαινυλο)μεθυλο]διμεθυλοχλωρίδιο: <0,5%

Τεταρτοταγείς ενώσεις του αμμωνίου, C12-18-αλκυλο[(αιθυλοφαινυλο)μεθυλο]διμεθυλο-, χλωριούχες: <0,5%, χλωριούχο βενζυλο-C12-18-αλκυλοδιμεθυλαμμώνιο: <0,5%

Ισοπροπυλική αλκοόλη: 55%, χλωριούχο αλκυλοδιμεθυλοβενζυλαμμώνιο: 0,25%, χλωριούχο αλκυλο (68% C12, 32% C14) διμεθυλο-αιθυλο-βενζυλο αμμώνιο: 0,25%

Ισοπροπανόλη: 10–20%, μονοβουτυλικός αιθέρας αιθυλενογλυκόλης (2-βουτοξυαιθανόλη): 1–5%, Χλωριούχο διισοβουτυλο-φαινοξυ-αιθοξυ-αιθυλο διμεθυλο βενζυλο αμμώνιο: 0,1–0,5%

Υποχλωριώδες νάτριο 0,1–1%

Κυτταρίνη: 10–30%, αιθυλική αλκοόλη: 0,1–1%

Ισοπροπανόλη: 30–40%, νερό 60–70%

**ΣΗΜΕΙΩΣΗ:** Επικοινωνήστε με τον τοπικό αντιπρόσωπο πωλήσεων της HP για συνιστώμενες μάρκες από αντιμικροβιακά μαντιλάκια, τα οποία έχουν υποβληθεί σε δοκιμή και συνιστώνται για τον καθαρισμό του υπολογιστή.

#### **ΠΡΟΕΙΔ/ΣΗ!**

- Η χρήση μεθόδων καθαρισμού ή απολυμαντικά που δεν είναι εγκεκριμένα ενδέχεται να προκαλέσουν φθορές στη συσκευή.
- Μη βυθίζετε τη συσκευή σε υγρό.
- Ακολουθείτε πάντοτε τις οδηγίες που παρέχει ο κατασκευαστής του καθαριστικού προϊόντος.
- Μη χρησιμοποιείτε καθαριστικά υγρά με βάση παράγωγα πετρελαίου, όπως η ακετόνη.
- Μη χρησιμοποιείτε καθαριστικά αξεσουάρ ή προϊόντα λείανσης.
- Μην εκθέτετε τη συσκευή σε θερμοκρασίες άνω των 70°C.

# <span id="page-44-0"></span>**Προφυλάξεις για τη μονάδα οπτικού δίσκου**

Βεβαιωθείτε ότι τηρείτε τις παρακάτω οδηγίες κατά τη λειτουργία ή τον καθαρισμό της μονάδας οπτικού δίσκου.

- Μην μετακινείτε τη μονάδα κατά τη διάρκεια λειτουργίας της. Αυτό μπορεί να προκαλέσει δυσλειτουργία κατά την ανάγνωση.
- Αποφύγετε την έκθεση της μονάδας σε ξαφνικές αλλαγές θερμοκρασίας, καθώς μπορεί να δημιουργηθεί συμπύκνωση στο εσωτερικό της μονάδας. Εάν παρατηρηθεί ξαφνική αλλαγή θερμοκρασίας ενώ η μονάδα είναι ενεργοποιημένη, περιμένετε τουλάχιστον μία ώρα προτού την απενεργοποιήσετε. Εάν θέσετε σε λειτουργία τη μονάδα αμέσως, μπορεί να παρατηρηθεί δυσλειτουργία κατά την ανάγνωση.
- Αποφύγετε την έκθεση της μονάδας σε τοποθεσίες με υψηλά επίπεδα υγρασίας, ακραίες θερμοκρασίες, μηχανική δόνηση ή άμεσο ηλιακό φως.

**ΠΡΟΣΟΧΗ:** Εάν μέσα στη μονάδα πέσει οποιοδήποτε αντικείμενο ή υγρό, αποσυνδέστε τον υπολογιστή απευθείας από την πρίζα και στείλτε τον για έλεγχο σε έναν εξουσιοδοτημένο παροχέα υπηρεσιών HP.

# **Προετοιμασία για αποστολή**

Ακολουθήστε αυτές τις συστάσεις όταν προετοιμάζετε τον υπολογιστή για αποστολή:

- **1.** Δημιουργήστε αντίγραφα ασφαλείας των αρχείων της μονάδας σκληρού δίσκου σε μια εξωτερική συσκευή αποθήκευσης. Βεβαιωθείτε ότι τα μέσα αντιγράφων ασφαλείας δεν εκτίθενται σε ηλεκτρική ή μαγνητική ακτινοβολία κατά την αποθήκευση ή τη μεταφορά.
- **ΣΗΜΕΙΩΣΗ:** Η μονάδα σκληρού δίσκου κλειδώνει αυτόματα όταν απενεργοποιείται η τροφοδοσία του συστήματος.
- **2.** Αφαιρέστε και αποθηκεύστε όλα τα αφαιρούμενα μέσα.
- **3.** Απενεργοποιήστε τον υπολογιστή και τις εξωτερικές συσκευές.
- **4.** Αποσυνδέστε το καλώδιο τροφοδοσίας από την πρίζα AC και, στη συνέχεια, από τον υπολογιστή.
- **5.** Αποσυνδέστε τα στοιχεία του συστήματος και τις εξωτερικές συσκευές από τις πηγές τροφοδοσίας τους και, στη συνέχεια, από τον υπολογιστή.
- **ΣΗΜΕΙΩΣΗ:** Βεβαιωθείτε ότι όλες οι κάρτες είναι καλά τοποθετημένες και ασφαλισμένες στις υποδοχές κάρτας πριν την αποστολή του υπολογιστή.
- **6.** Τοποθετήστε τα στοιχεία του συστήματος και τις εξωτερικές συσκευές στις αρχικές τους συσκευασίες ή σε παρόμοιες με αρκετό υλικό συσκευασίας για την προστασία τους.

# <span id="page-45-0"></span>**Γ Προσβασιμότητα**

Η HP σχεδιάζει, παράγει και διαθέτει στην αγορά προϊόντα και υπηρεσίες που μπορούν να χρησιμοποιηθούν από όλους, συμπεριλαμβανομένων άτομα με ειδικές ανάγκες, είτε σε αυτόνομη βάση ή με τις κατάλληλες υποστηρικτικές συσκευές.

# **Υποστηριζόμενες υποστηρικτικές τεχνολογίες**

Τα προϊόντα της HP παρέχουν μια μεγάλη ποικιλία λειτουργικών συστημάτων υποστηρικτικής τεχνολογίας και μπορούν να διαμορφωθούν για να λειτουργούν με επιπλέον υποστηρικτικές τεχνολογίες. Χρησιμοποιήσετε τη λειτουργία αναζήτησης της συσκευής για να βρείτε περισσότερες πληροφορίες σχετικά με τις υποστηρικτικές λειτουργίες.

## **Επικοινωνία με την υποστήριξη**

Βελτιώνουμε συνεχώς την προσβασιμότητα σε προϊόντα και υπηρεσίες και δεχόμαστε σχόλια από τους χρήστες. Εάν έχετε πρόβλημα με ένα προϊόν ή θα θέλατε να μας μιλήσετε σχετικά με τις λειτουργίες προσβασιμότητας που σας βοήθησαν, επικοινωνήστε με την HP στο (888) 259-5707, Δευτέρα έως Παρασκευή, 6 π.μ. έως 9 μ.μ. Mountain Time (Ορεινή Ώρα). Εάν είστε κουφοί ή έχετε πρόβλημα ακοής και χρησιμοποιείτε VRS/TRS/WebCapTel, επικοινωνήστε μαζί μας εάν θέλετε τεχνική υποστήριξη ή εάν έχετε ερωτήσεις σχετικά με την προσβασιμότητα καλώντας στο (877) 656-7058, Δευτέρα έως Παρασκευή, 6 π.μ. έως 9 μ.μ. Mountain Time (Ορεινή Ώρα).

**ΣΗΜΕΙΩΣΗ:** Για περισσότερες πληροφορίες σχετικά με ένα συγκεκριμένο προϊόν υποστηρικτικής τεχνολογίας, επικοινωνήστε με την υποστήριξη πελατών για αυτό το προϊόν.

# <span id="page-46-0"></span>**Ευρετήριο**

#### **Α**

ανακλινόμενη βάση [7](#page-12-0) αφαίρεση [8](#page-13-0) ρύθμιση [14](#page-19-0) τοποθέτηση [7](#page-12-0) ανάρτηση του υπολογιστή [10](#page-15-0) αντικατάσταση μπαταρίας [29](#page-34-0) αποσύνδεση καλώδια [12](#page-17-0) καλώδιο τροφοδοσίας [12](#page-17-0) ασφάλεια κάλυμμα πίσω θυρών [13](#page-18-0) κάλυμμα πίσω θυρών, αφαίρεση [13](#page-18-0) κάλυμμα πίσω θυρών, εγκατάσταση [13](#page-18-0) αφαίρεση μνήμη [28](#page-33-0) μονάδα οπτικού δίσκου [34](#page-39-0) Μονάδα σκληρού δίσκου 2,5 ιντσών [31](#page-36-0) μπαταρία [29](#page-34-0)

#### **Β**

βάσεις ανακλινόμενη, αφαίρεση [8](#page-13-0) ανακλινόμενη, τοποθέτηση [7](#page-12-0) ρυθμιζόμενο ύψος, αφαίρεση [9](#page-14-0) ρυθμιζόμενο ύψος, τοποθέτηση [9](#page-14-0) τοποθέτηση [14](#page-19-0) τοποθέτηση και αφαίρεση [7](#page-12-0) βάση ρυθμιζόμενου ύψους [9](#page-14-0) αφαίρεση [9](#page-14-0) ρύθμιση [15](#page-20-0) τοποθέτηση [9](#page-14-0)

#### **Ε**

εγκατάσταση μονάδα οπτικού δίσκου [34](#page-39-0) μονάδα σκληρού δίσκου 2,5 ιντσών [33](#page-38-0) οθόνη [11](#page-16-0) εσωτερικά εξαρτήματα [27](#page-32-0)

ετικέτα πιστοποιητικού αυθεντικότητας της Microsoft [6](#page-11-0) ετικέτες ηλεκτρονική [1](#page-6-0) θέση [6](#page-11-0) Πιστοποιητικό αυθεντικότητας [6](#page-11-0) Πιστοποιητικό αυθεντικότητας της Microsoft [6](#page-11-0) σειριακός αριθμός [6](#page-11-0) σέρβις [6](#page-11-0)

#### **Η**

ηλεκτρονική ετικέτα [1](#page-6-0) ηλεκτροστατική αποφόρτιση, αποτροπή ζημιάς [36](#page-41-0)

### **Ι**

ισχύς αποσύνδεση [19](#page-24-0) σύνδεση [19](#page-24-0)

#### **Κ**

κάλυμμα θύρας [13](#page-18-0) κάλυμμα θυρών αφαίρεση [13](#page-18-0) εγκατάσταση [13](#page-18-0) κάλυμμα πίσω θυρών [13](#page-18-0) αφαίρεση [13](#page-18-0) εγκατάσταση [13](#page-18-0) κάλυμμα πρόσβασης αφαίρεση [25](#page-30-0) επανατοποθέτηση [26](#page-31-0) καλώδια [11](#page-16-0) αποσύνδεση [12](#page-17-0) σύνδεση [11](#page-16-0) καλώδιο ασφαλείας [18](#page-23-0) καλώδιο τροφοδοσίας αποσύνδεση [12](#page-17-0) σύνδεση [11](#page-16-0) κάμερα web [19](#page-24-0) λειτουργία [19](#page-24-0) Υπέρυθρες [2](#page-7-0) FHD [3](#page-8-0) Full High Definition [3](#page-8-0)

IR [2](#page-7-0) Windows Hello [20](#page-25-0) κλειδαριά κάλυμμα πίσω θυρών [13](#page-18-0) καλώδιο ασφαλείας [18](#page-23-0)

#### **Λ**

λειτουργίες επισκόπηση [1](#page-6-0) πληκτρολόγιο [5](#page-10-0)

#### **Μ**

μέθοδοι γείωσης [36](#page-41-0) μνήμη αφαίρεση [28](#page-33-0) μέγιστο [27](#page-32-0) προδιαγραφές [27](#page-32-0) προδιαγραφές SODIMMs [27](#page-32-0) τοποθέτηση [28](#page-33-0) υποδοχές [27](#page-32-0) μονάδα 2,5 ίντσες, αφαίρεση [31](#page-36-0) οπτικός δίσκος, αντικατάσταση [34](#page-39-0) τύποι [31](#page-36-0) μονάδα δίσκου 2,5 ιντσών, εγκατάσταση [33](#page-38-0) μονάδα οπτικού δίσκου επανατοποθέτηση [34](#page-39-0) προφυλάξεις [39](#page-44-0) μονάδα σκληρού δίσκου 2,5 ίντσες [31](#page-36-0) 2,5 ίντσες, αφαίρεση [31](#page-36-0) 2,5 ιντσών, εγκατάσταση [33](#page-38-0) αυτοκρυπτογραφούμενο [31](#page-36-0) επανατοποθέτηση [31](#page-36-0) στερεά κατάσταση [31](#page-36-0) τύποι [31](#page-36-0)

#### **Ο**

οδηγίες εγκατάστασης [23](#page-28-0) οδηγίες εξαερισμού [37](#page-42-0) οδηγίες λειτουργίας υπολογιστή [37](#page-42-0) όνομα και αριθμός προϊόντος, υπολογιστής [6](#page-11-0)

Οπές προσάρτησης VESA [10](#page-15-0)

#### **Π**

περιστροφή [15](#page-20-0) πίσω πλευρά, εξαρτήματα [4](#page-9-0) πλευρικά εξαρτήματα [3](#page-8-0) πληκτρολόγιο ασύρματος συγχρονισμός [21](#page-26-0) αφαίρεση μπαταριών [24](#page-29-0) λειτουργίες [5](#page-10-0) ποντίκι ασύρματος συγχρονισμός [21](#page-26-0) αφαίρεση μπαταριών [24](#page-29-0) προδιαγραφές, μνήμη [27](#page-32-0) προειδοποιήσεις και προφυλάξεις [23](#page-28-0) προετοιμασία για αποστολή [39](#page-44-0) προσαρμογέας βίντεο DisplayPort, σύνδεση [11](#page-16-0) προσβασιμότητα [40](#page-45-0) πρόσθετες πληροφορίες [23](#page-28-0)

#### **Ρ**

ρύθμιση, σειρά [7](#page-12-0)

#### **Σ**

σειριακός αριθμός [6](#page-11-0) στοιχεία εσωτερικό [27](#page-32-0) Κάμερα web FHD [3](#page-8-0) κάμερα web IR [2](#page-7-0) κάτω [4](#page-9-0) πάνω πλευρά [2](#page-7-0) πίσω πλευρά [4](#page-9-0) πλευρά [3](#page-8-0) πρόσοψη [1](#page-6-0), [2](#page-7-0) Στοιχεία κάμερας web FHD [3](#page-8-0) Στοιχεία κάμερας web IR [2](#page-7-0) στοιχεία κάτω πλευράς [4](#page-9-0) στοιχεία μπροστινής πλευράς [1,](#page-6-0) [2](#page-7-0) στοιχεία πάνω πλευράς [2](#page-7-0) συγχρονισμός ασύρματου πληκτρολογίου και ποντικιού [21](#page-26-0) σύνδεση καλώδια [11](#page-16-0) καλώδιο τροφοδοσίας [11](#page-16-0) οθόνη [11](#page-16-0) σύνδεση οθόνης [11](#page-16-0)

#### **Τ**

τοποθέτηση μνήμη [28](#page-33-0) μπαταρία [29](#page-34-0) τροφοδοσία αποσύνδεση [12](#page-17-0)

#### **Υ**

υποδοχή ακουστικών (έξοδος ήχου) [3](#page-8-0)

#### **S**

SODIMM αναγνώριση [28](#page-33-0) θέση [28](#page-33-0) προδιαγραφές [27](#page-32-0)

#### **W**

Windows Hello [20](#page-25-0)